# LV-67I

## **Mini-ITX motherboard**

## **User's Manual**

Edition: 1.6 2014/03/18

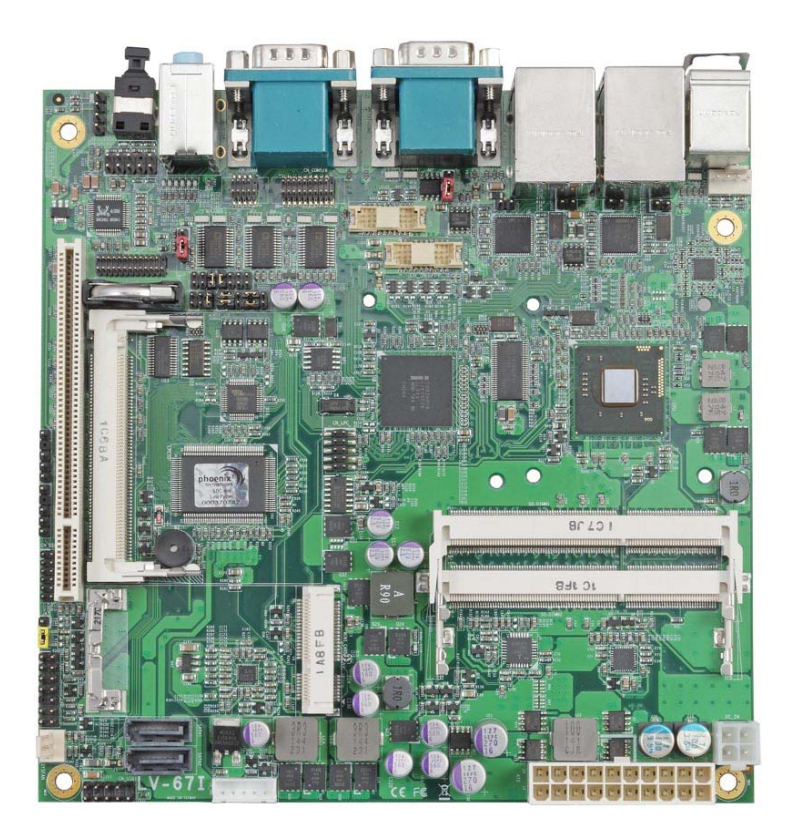

#### **Copyright**

Copyright 2009. All rights reserved. This document is copyrighted and all rights are reserved. The information in this document is subject to change without prior notice to make improvements to the products.

This document contains proprietary information and protected by copyright. No part of this document may be reproduced, copied, or translated in any form or any means without prior written permission of the manufacturer.

All trademarks and/or registered trademarks contains in this document are property of their respective owners.

#### **Disclaimer**

The company shall not be liable for any incidental or consequential damages resulting from the performance or use of this product.

The company does not issue a warranty of any kind, express or implied, including without limitation implied warranties of merchantability or fitness for a particular purpose.

The company has the right to revise the manual or include changes in the specifications of the product described within it at any time without notice and without obligation to notify any person of such revision or changes.

#### **Trademark**

All trademarks are the property of their respective holders.

Any questions please visit our website at http://www.commell.com.tw.

## **Packing List**

Please check package component before you use our products.

## **Hardware:**

LV-67I Mini-ITX motherboard x 1

## **Cable Kit:**

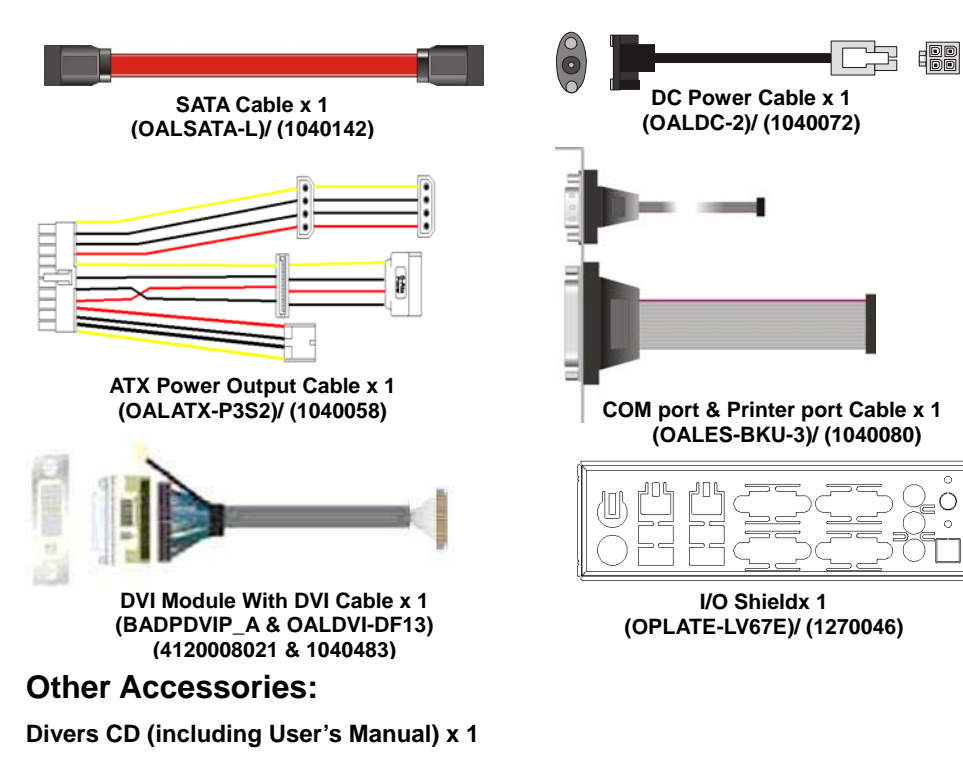

## **Optional Cable:**

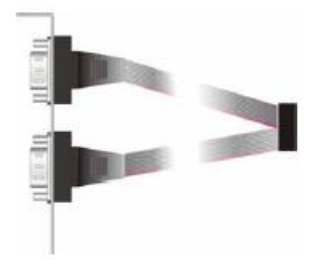

**Dual COM Port Cable x 1 (OALES-BKU2)/ (1040087)**

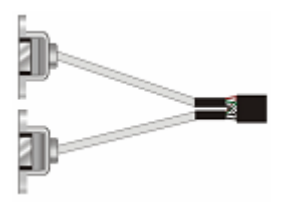

**USB Cable x 1 (OALUSBA-3)/ (1040173)**

## **Index**

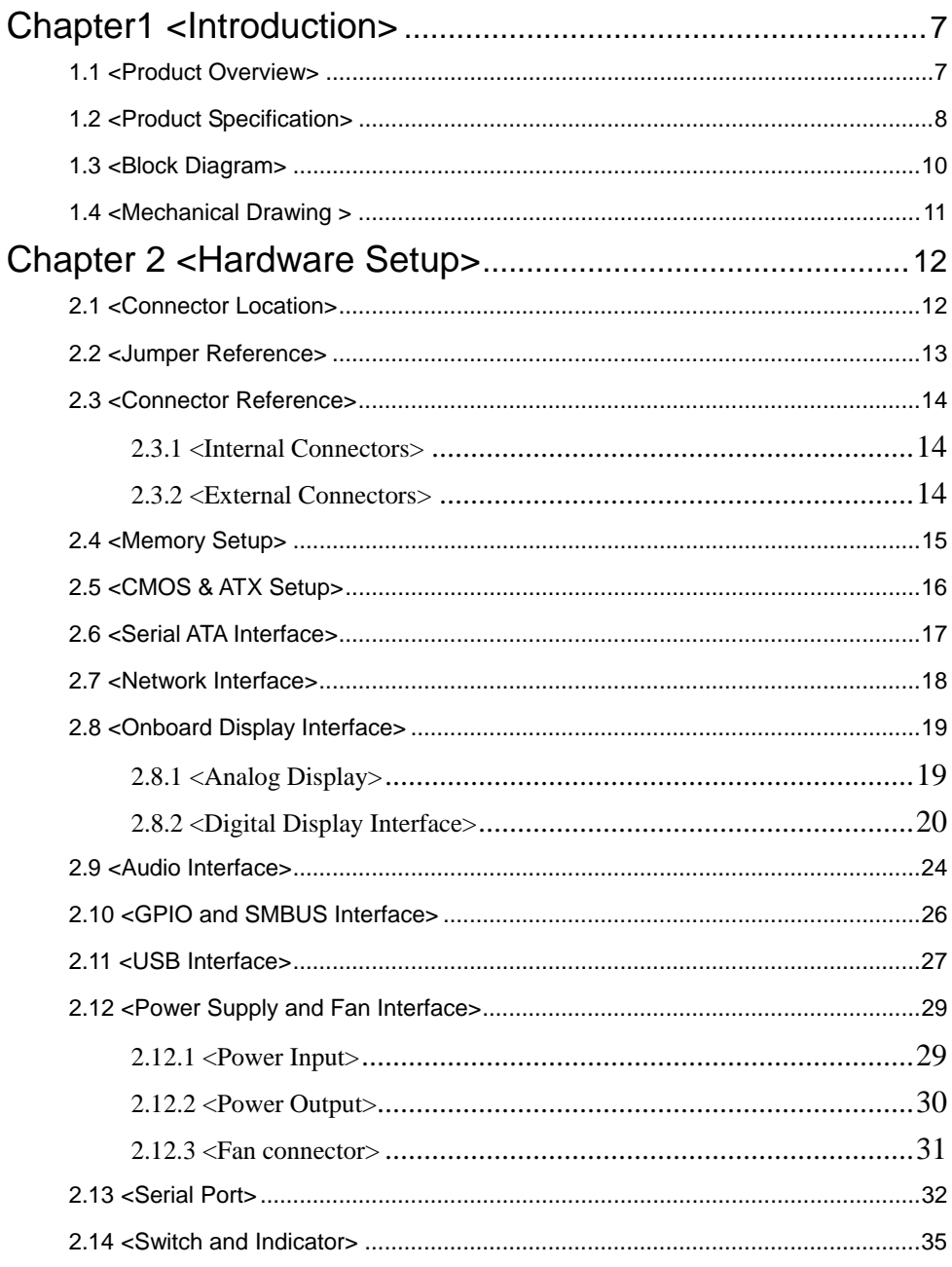

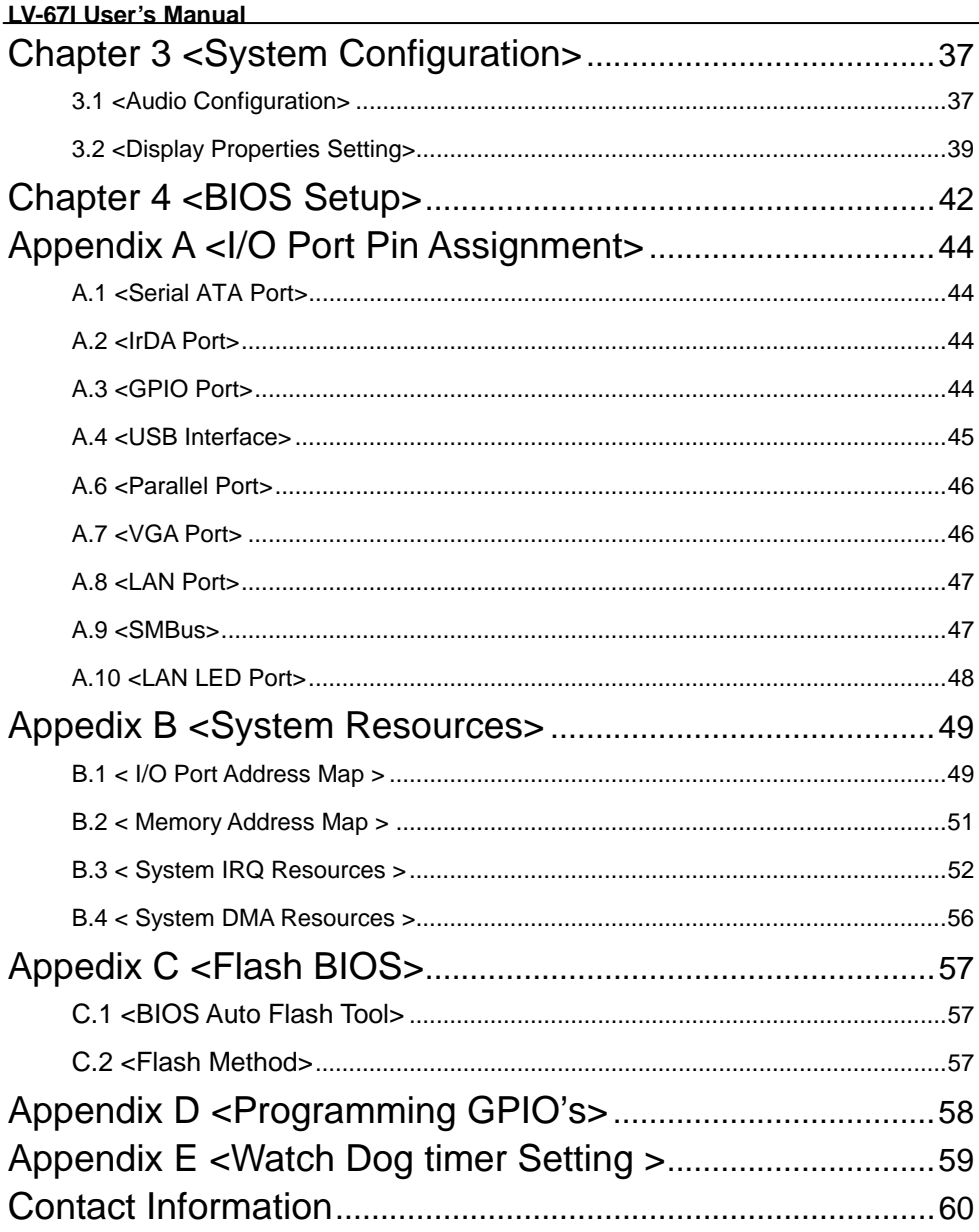

## **(This Page is Left for Blank)**

## **Chapter1 <Introduction>**

## **1.1 <Product Overview>**

**LV-67I** is the Mini-ITX miniboard with Intel® Atom™ CedarTrail Processor with optional D2550 or N2800 platform, Intel® NM10, integrated Intel® GMA 3650 graphics, DDR3 SO-DIMM memory, Realtek ALC888 HD Codec audio and two Intel® 82583V Giga LAN.

#### **Intel® Atom D2550 Processor**

The **I**ntel® Atom D2550 Dual core processor is with, 1.86GHz clock Speed, 1MB L2 cache. It's built on 32nm process technology support Hyper-Threading Technology, Intel® 64.

#### **Intel® Atom N2800 Processor**

The **I**ntel® Atom N2800 Dual core processor is with, 1.86GHz clock Speed, 1MB L2 cache. It's built on 32nm process technology support Hyper-Threading Technology, Enhanced Intel Speedstep® Technology, Intel® 64.

#### **Intel® NM10 Chipset**

The board integrates Intel® NM10. The chipset features power-efficient graphics with an integrated 32-bit 3D graphics engine based on Intel® Graphics Media Accelerator 3650 architecture with DVI, LVDS, CRT display ports. It provides I/O capabilities and flexibility via high-bandwidth interfaces such as PCIE and Hi-Speed USB 2.0 connectivity. It also includes a single channel for 800/1066 MHz DDR3 system memory (SODIMM), HD Audio.

#### **Flexible Extension Interface**

The board also provides one Mini card socket.

## **1.2 <Product Specification>**

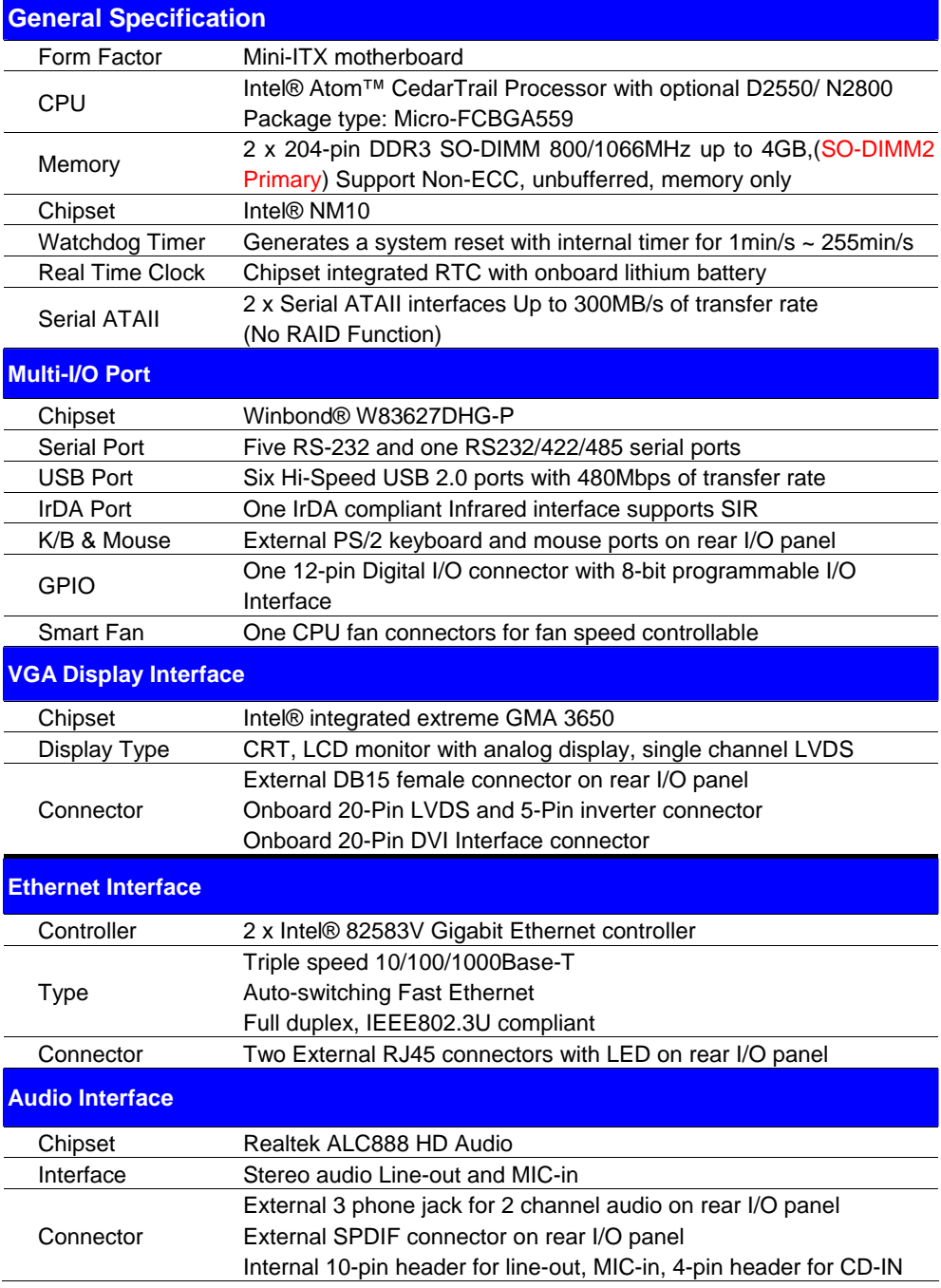

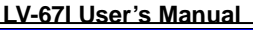

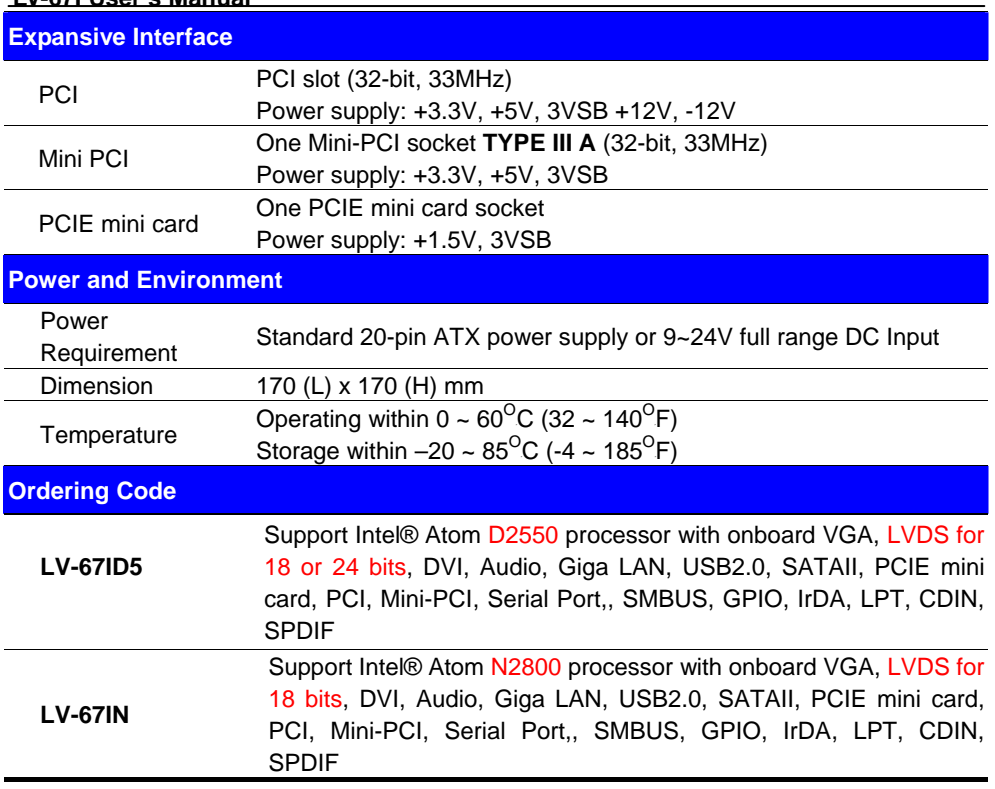

The specifications may be different as the actual production.

For further product information please visit the website at http://www.commell.com.tw.

## **1.3 <Block Diagram>**

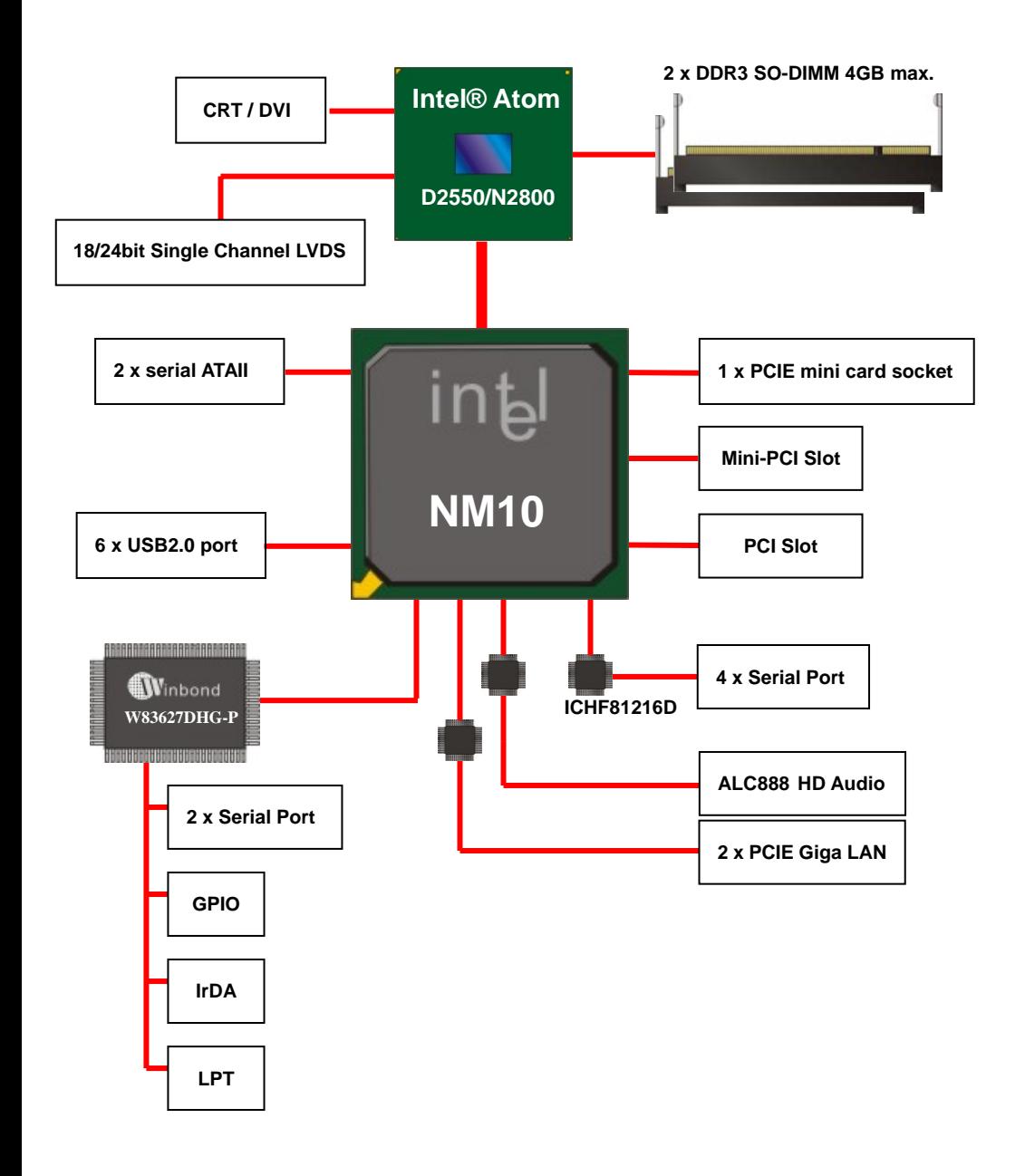

## **1.4 <Mechanical Drawing >**

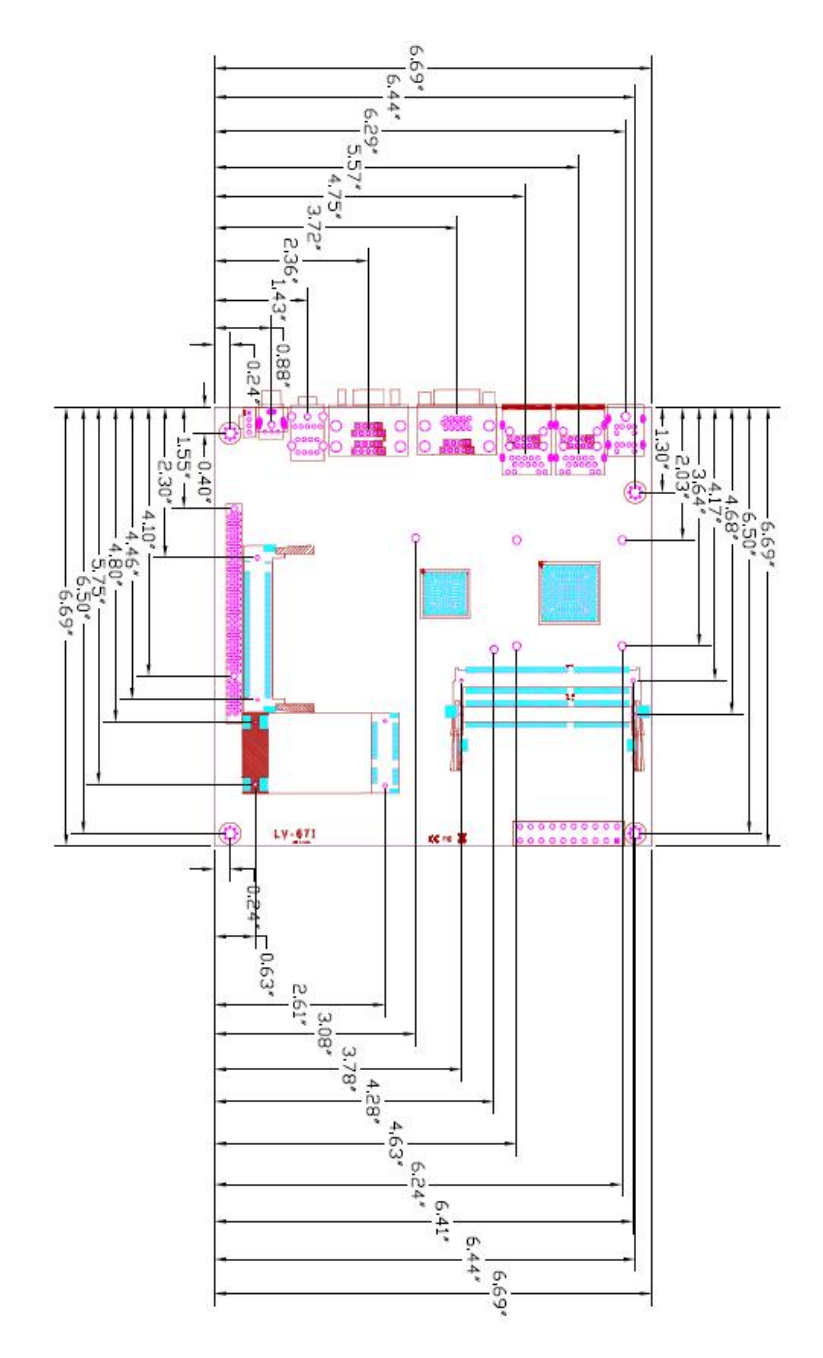

## **Chapter 2 <Hardware Setup>**

## **2.1 <Connector Location>**

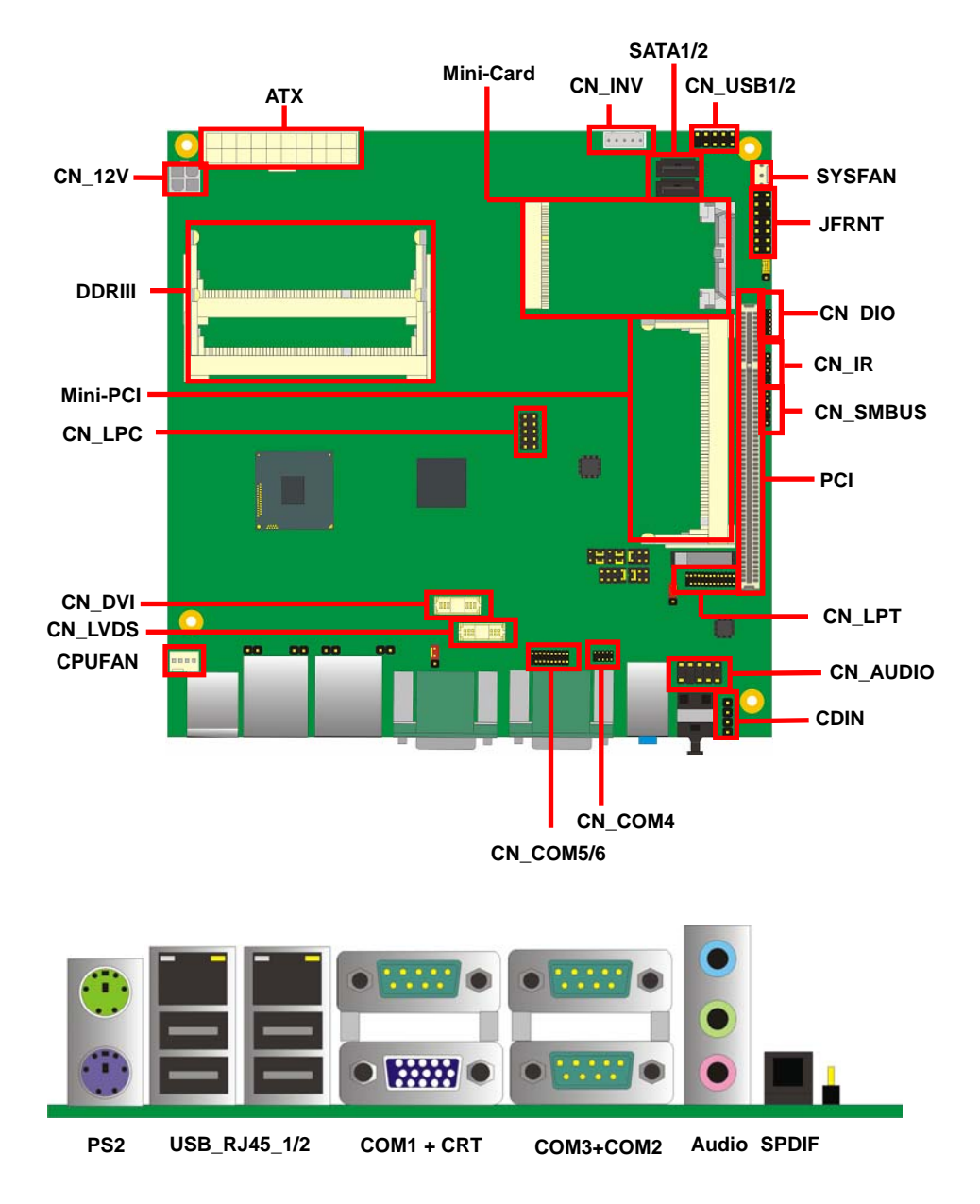

## **2.2 <Jumper Reference>**

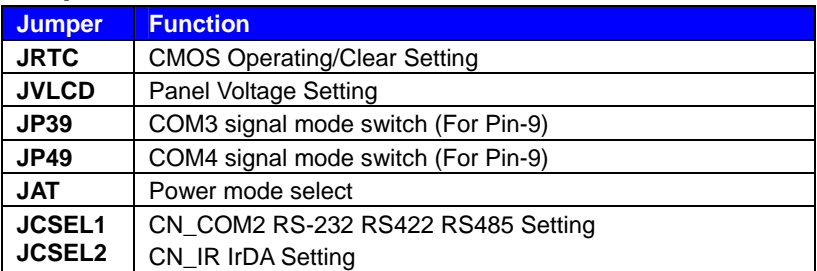

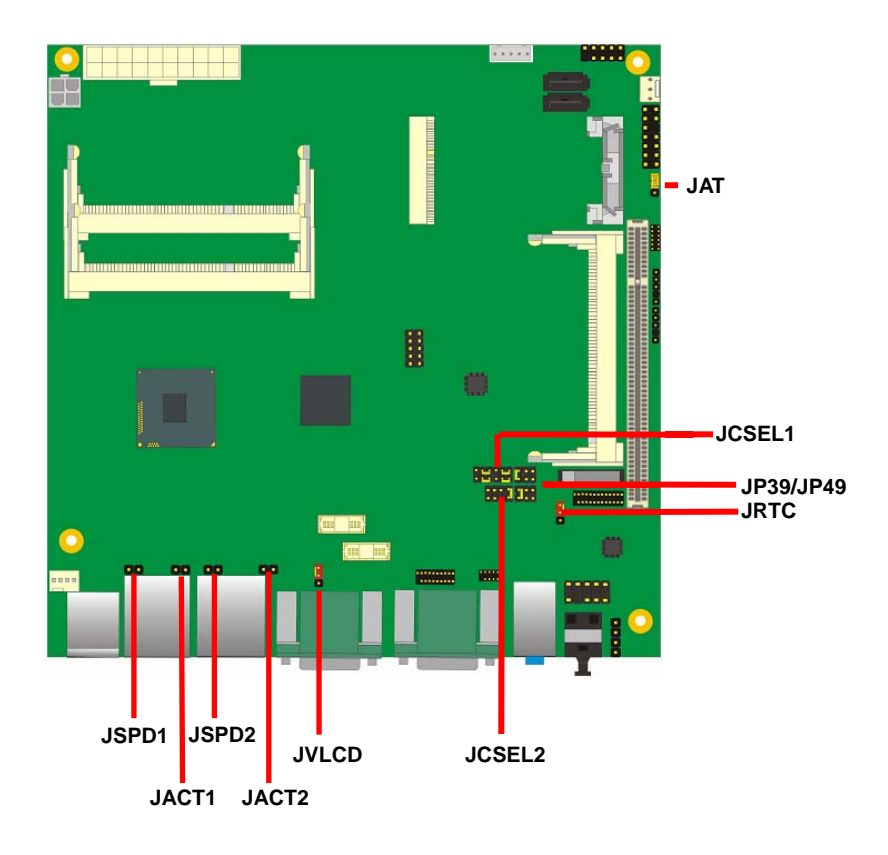

## **2.3 <Connector Reference>**

#### **2.3.1 <Internal Connectors>**

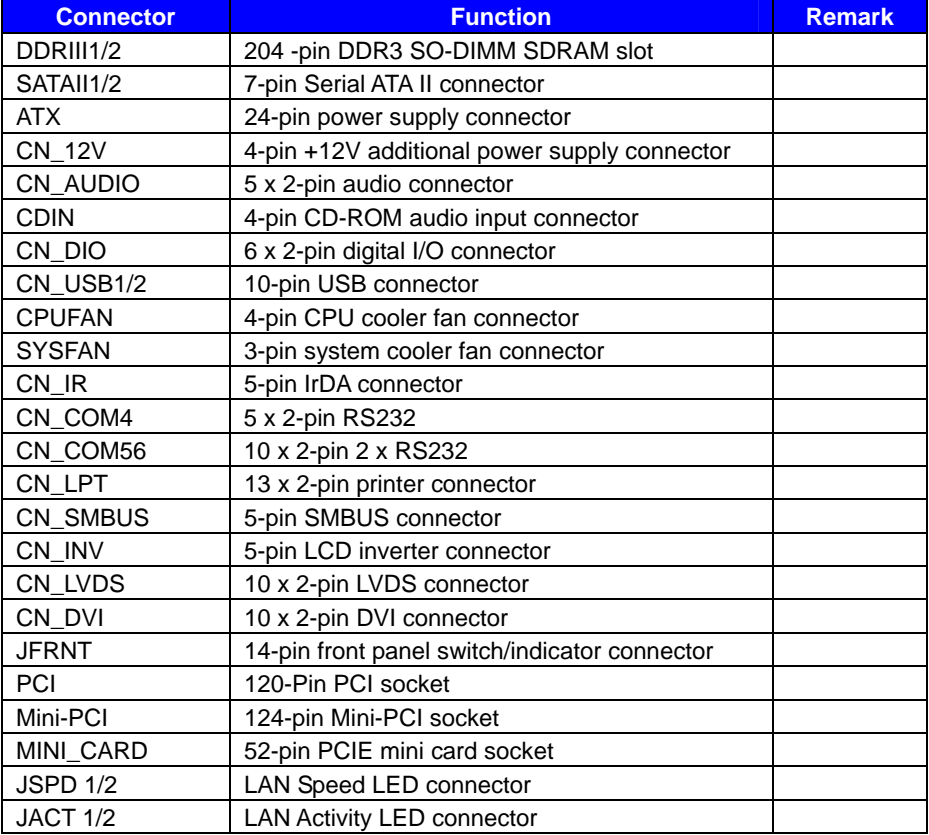

#### **2.3.2 <External Connectors>**

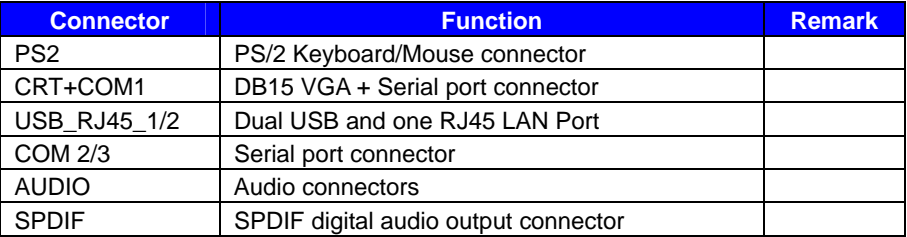

## **2.4 <Memory Setup>**

Non-ECC, unbuffered memory is supported only.

LV67I provides two 204-pin DDR3 SO-DIMM to support DDR3 800/1066 memory modules

support up to 4GB of capacity.

*Notice: SO-DIMM2 Primary* 

#### **Suggestion:**

.

DDR3 SO-DIMM Modules:

- $-$  Raw Card C = Single-sided x 8
- $-$  Raw Card F = Double-sided x 8

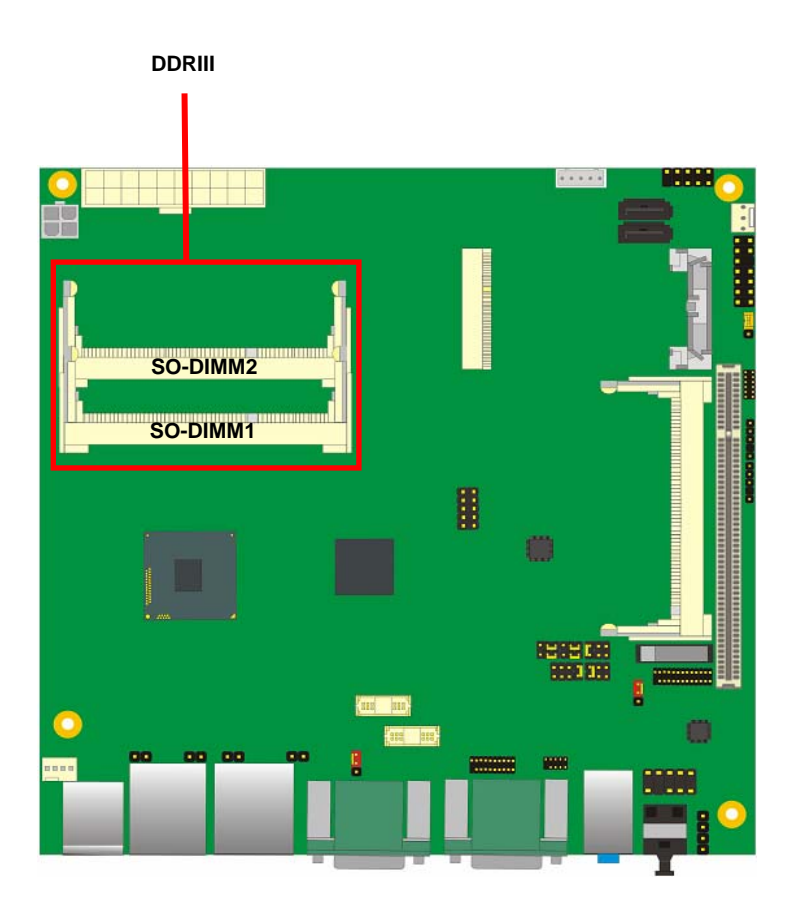

## **2.5 <CMOS & ATX Setup>**

The board's data of CMOS can be setting in BIOS. If the board refuses to boot due to

inappropriate CMOS settings, here is how to proceed to clear (reset) the CMOS to its default values.

Jumper: **JRTC** 

Type: Onboard 3-pin jumper

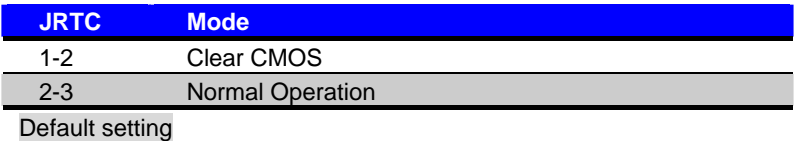

#### Jumper: **JAT**

#### Type: onboard 3-pin jumper

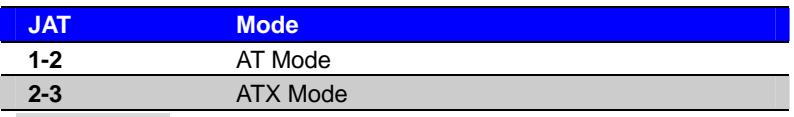

Default setting

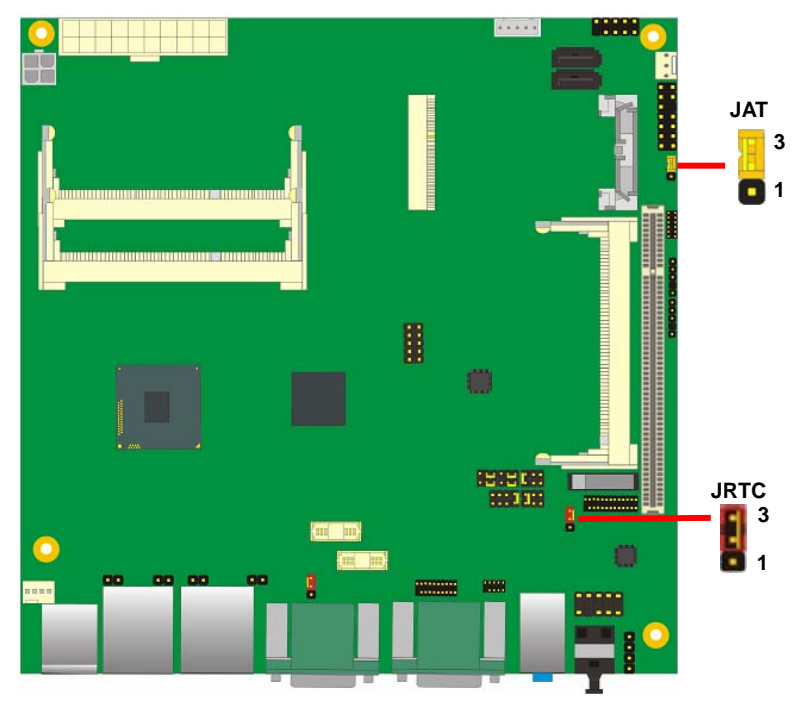

Based on Intel® NM10, the board provides Three Serial ATAII interfaces with up to 300MB/s of transfer rate.

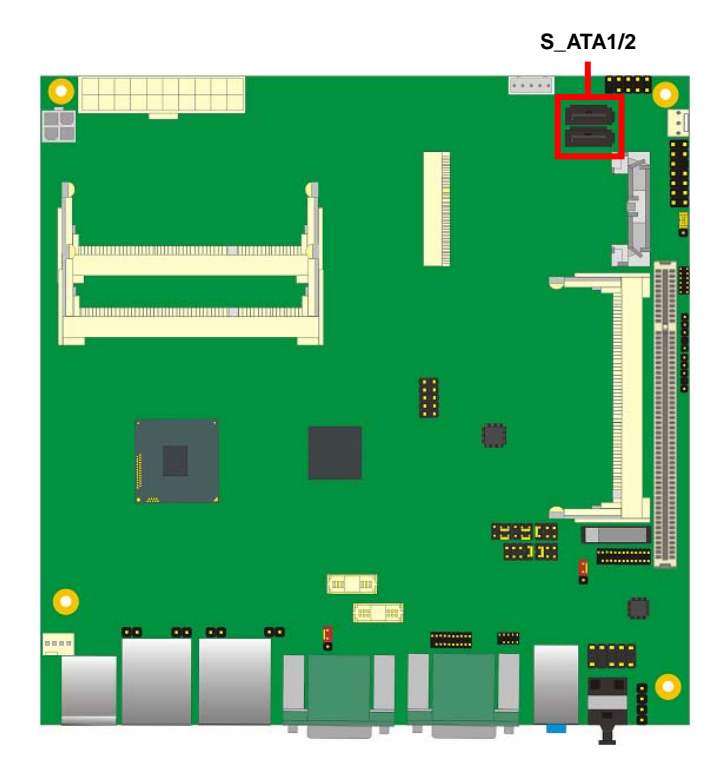

## **2.7 <Network Interface>**

The board integrates with two Intel® 82583V Gigabit Ethernet controllers, as the PCI Express bus. The Intel® 82583V supports triple speed of 10/100/1000Base-T, with IEEE802.3 compliance and Wake-On-LAN supported.

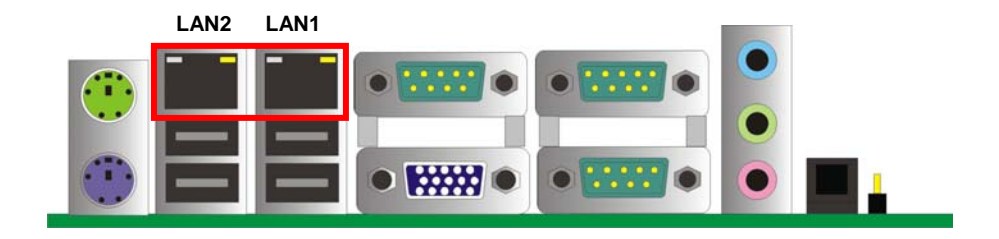

## **2.8 <Onboard Display Interface>**

Based on Intel® Atom D2550 / N2800 Processor with built-in graphics, the board provides one DB15 Connector on real external I/O port, and One 20-pin LVDS interface with 5-pin LCD backlight inverter connector. The board provides dual display function with clone mode and extended desktop mode for CRT and LVDS.

*Notice: When you install any PCI Graphic card, the onboard graphics would be disabled automatically.* 

#### **2.8.1 <Analog Display>**

Please connect your CRT or LCD monitor with DB15 male connector to the onboard DB15 female connector on rear I/O port.

LV-67I supports 1920 x 1080(WUXGA) resolution displays.

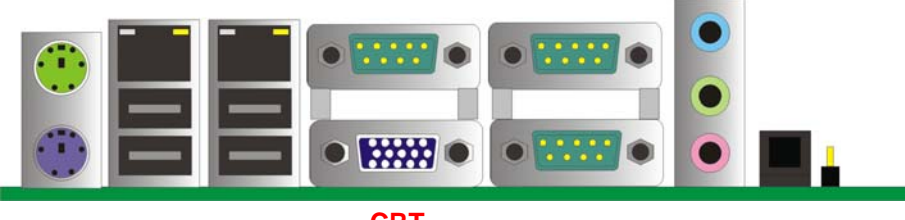

**CRT**

#### **2.8.2 <Digital Display Interface>**

The board provides one 20-pin LVDS connector for 18-bit or 24-bit single channel panels. LV-67IN supports 1366 x 768 (WUXGA) of resolution, and LV-67ID5 supports 1400 x 900 (WUXGA) of resolution, with one LCD backlight inverter connector and one jumper for panel voltage setting.

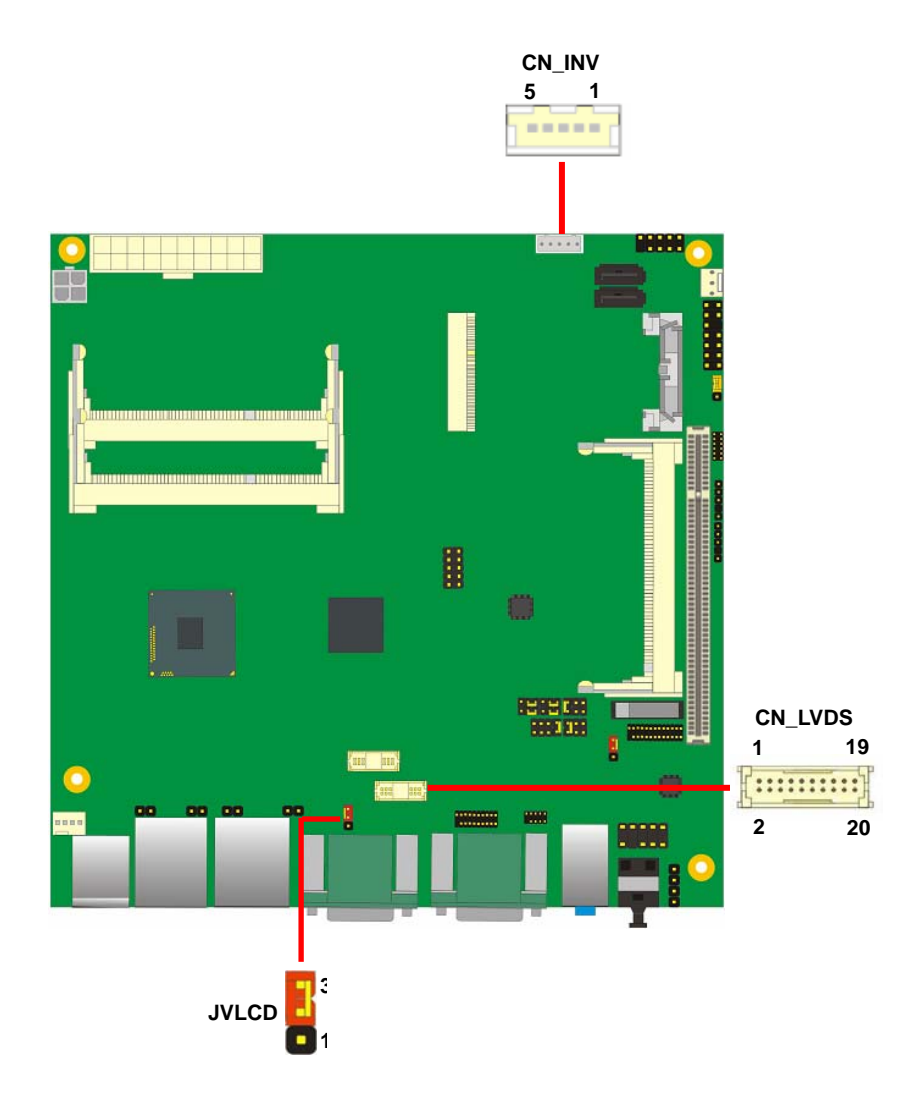

Connector: **CN\_INV**

Type: 5-pin Inverter power connector

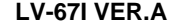

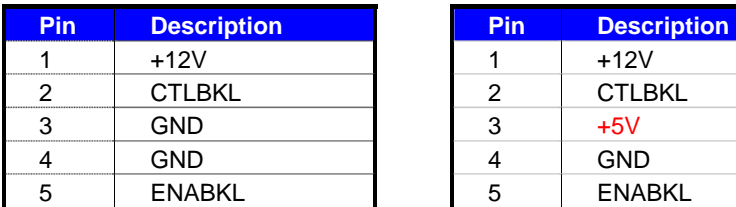

#### **LV-67I VER.A Pin LV-67I VER.B**

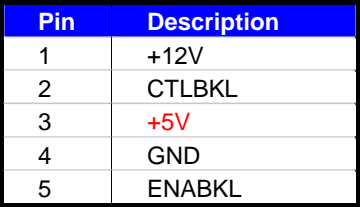

#### Jumper: **JVLCD**

Type: 3-pin Power select jumper

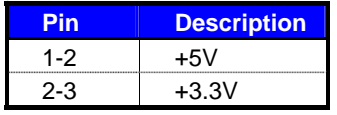

**Default: 2-3**

#### Connector: **CN\_LVDS**

Type: onboard 20-pin connector for LVDS connector

Connector model:

E&T 3950-B40C-00R or similar (**HIROSE DF13-40DP-1.25V** compatible)

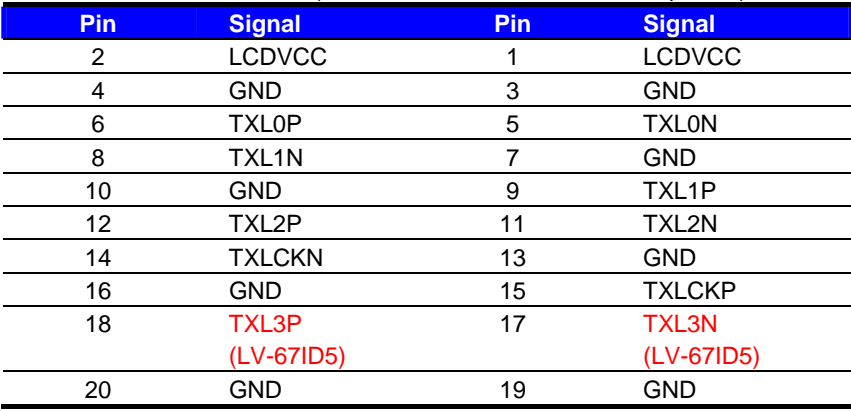

To setup the LCD, you need the component below:

- 1. A panel with LVDS interfaces.
- 2. An inverter for panel's backlight power.
- 3. A LCD cable and an inverter cable.

**For the cables, please follow the pin assignment of the connector to make a cable, because** 

**every panel has its own pin assignment, so we do not provide a standard cable; please find a** 

**local cable manufacture to make cables.** 

#### **LCD Installation Guide:**

1. Preparing the LV-67I, LCD panel and the backlight inverter.

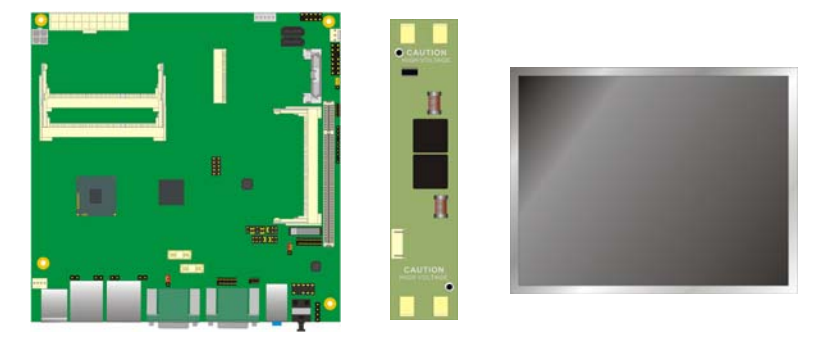

- 2. Please check the datasheet of the panel to see the voltage of the panel, and set the jumper **JVLCD** to +5V or +3.3V.
- 3. You would need a LVDS type cable.

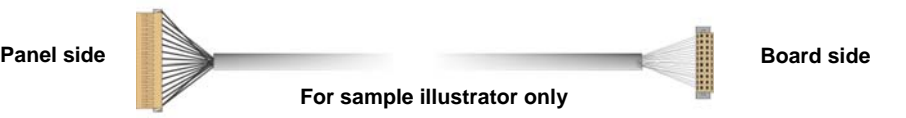

4. To connect all of the devices well.

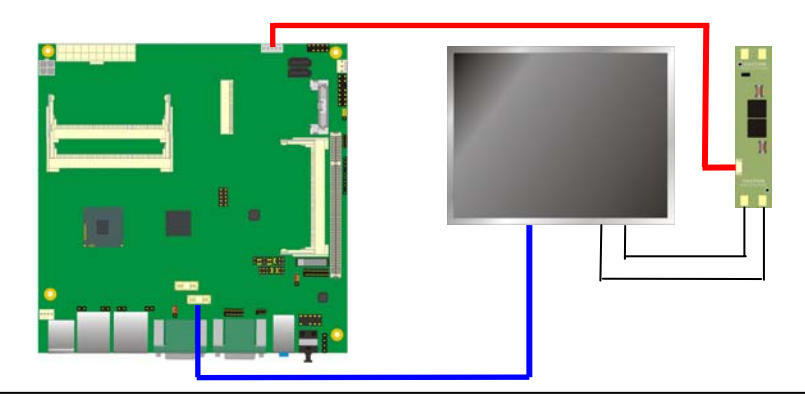

After setup the devices well, you need to select the LCD panel type in the BIOS.

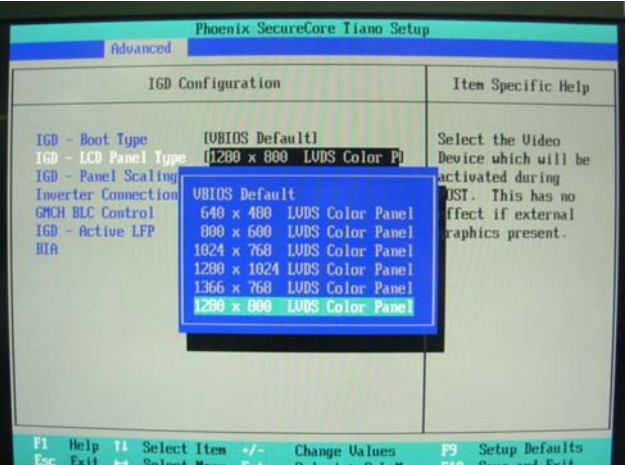

The panel type mapping is list below:

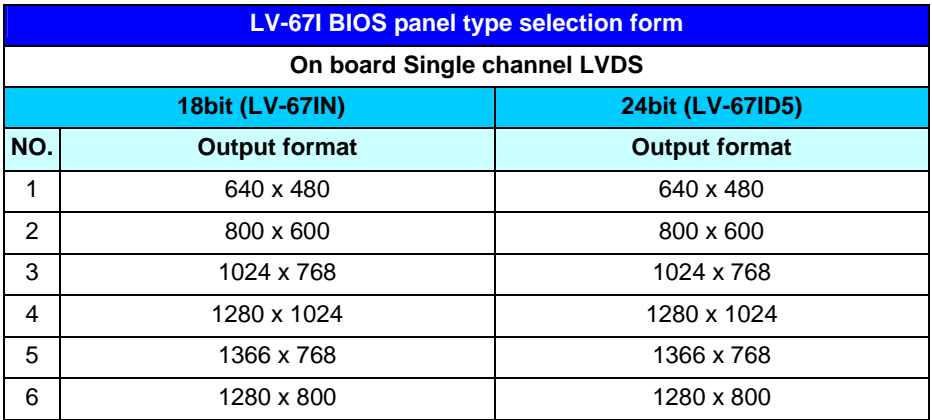

## **2.9 <Audio Interface>**

The board integrates onboard audio interface with REALTEK ALC888 codec, with Intel next generation of audio standard as High Definition Audio, it offers more vivid sound and other advantages than former HD audio compliance.

The main specifications of ALC888 are:

- z **High-performance DACs with 100dB S/N ratio**
- z **2 DAC channels support 16/20/24-bit PCM format for 2 audio solution**
- z **16/20/24-bit S/PDIF-OUT supports 44.1K/48K/96kHz sample rate**
- **•** Compatible with HD
- z **Meets Microsoft WHQL/WLP 2.0 audio requirements**

The board provides 2 channels audio phone jacks on rear I/O port, Line-in/MIC-in ports for front I/O panel through optional cable.

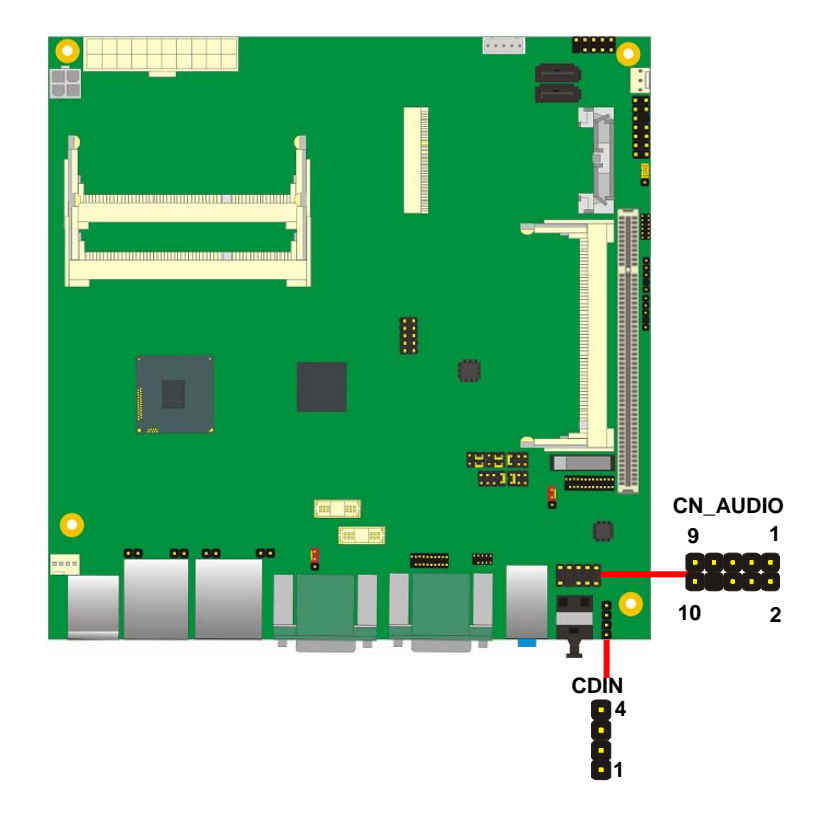

#### **Connector: CN\_AUDIO**

Type: 10-pin  $(2 \times 5)$  header (pitch = 2.54mm)

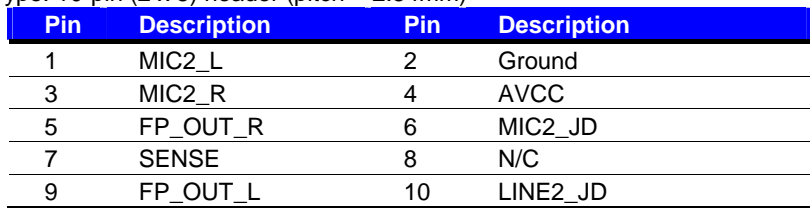

#### **Connector: CDIN**

Type: 4-pin header (pitch = 2.54mm)

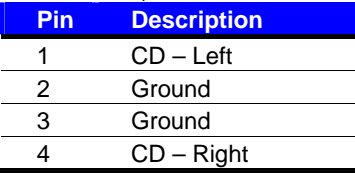

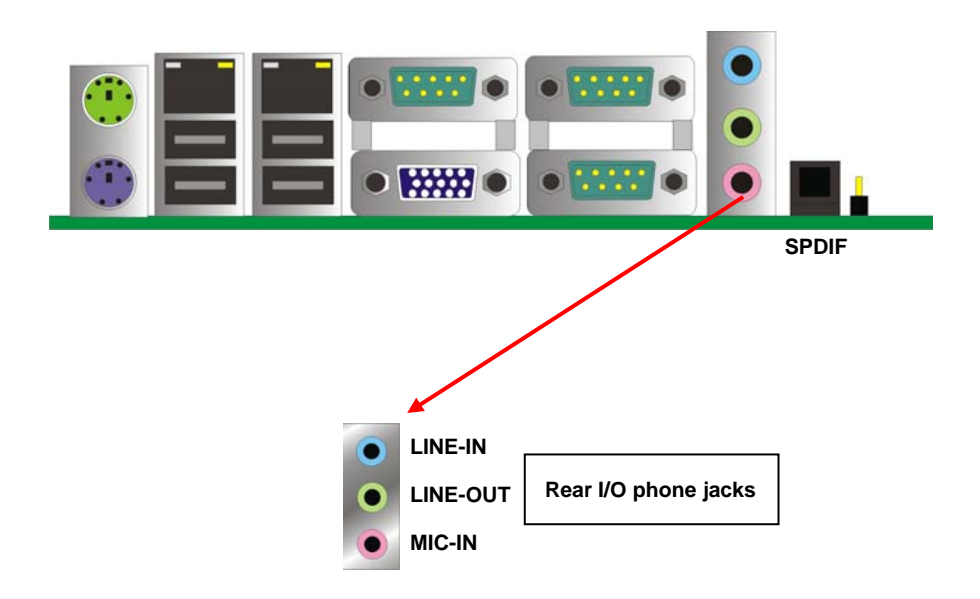

## **2.10 <GPIO and SMBUS Interface>**

The board provides a programmable 8-bit digital I/O interface, and a SMBUS (System

management bus) interface for control panel application.

#### Connector: **CN\_DIO**

Type: onboard 2 x 6-pin header, pitch=2.0mm

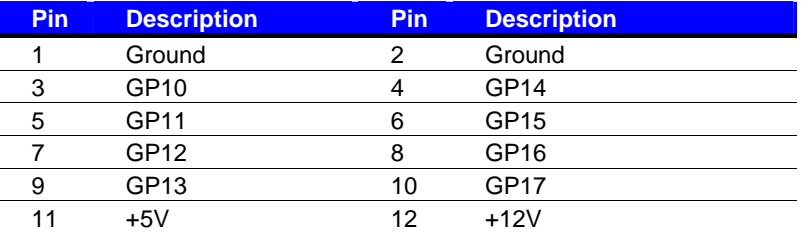

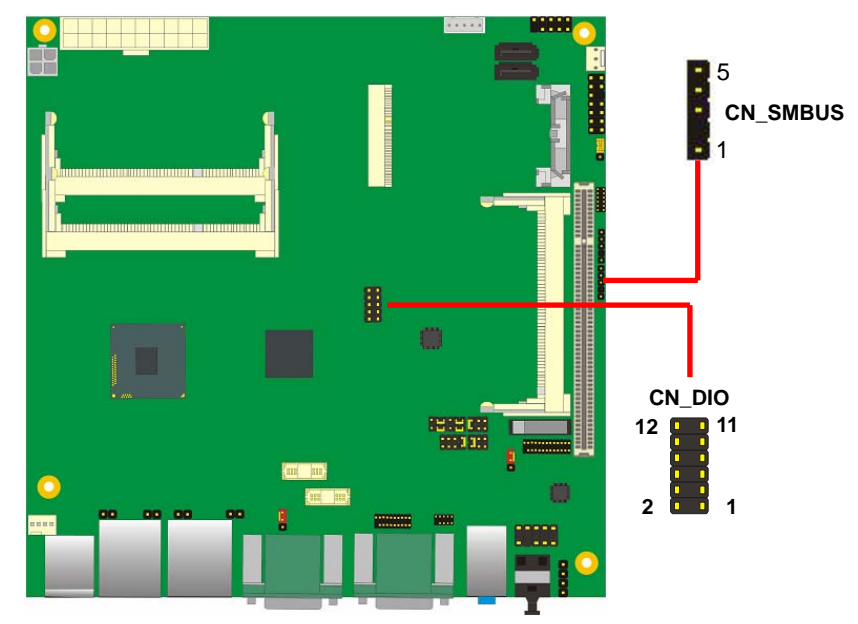

#### Connector: **CN\_SMBUS**

Type: 5-pin header for SMBUS Ports

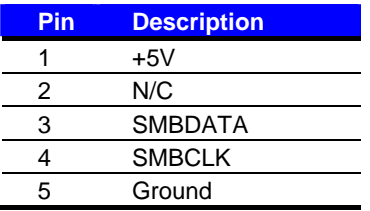

## **LV-67I User's Manual 2.11 <USB Interface>**

**LV-67I** integrates eight USB2.0 ports. The specifications of USB2.0 are listed below:

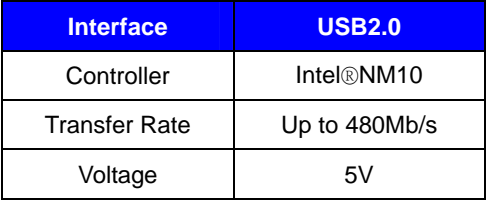

The Intel® NM10 contains one Enhanced Host Controller Interface (EHCI) and four Universal Host Controller Interfaces (UHCI), it can determine whether your connected device is for USB1.1 or USB2.0, and change the transfer rate automatically.

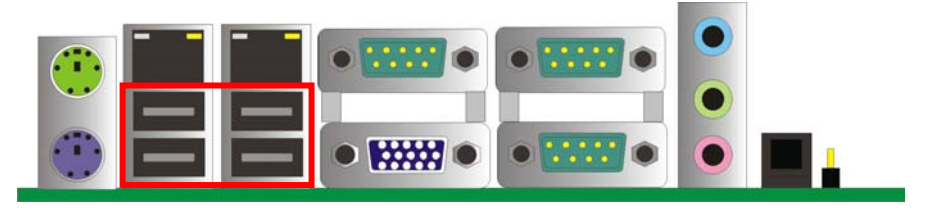

**USB3/4/5/6**

#### Connector: **CN\_USB1/2**

Type: 10-pin (5 x 2) header for USB5/6 Ports

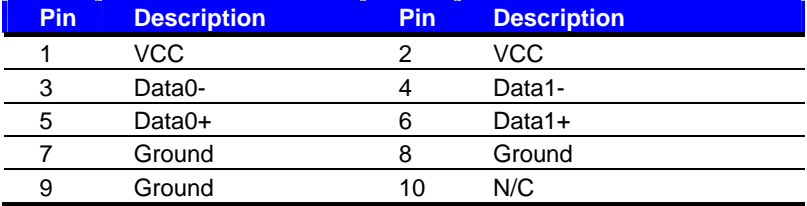

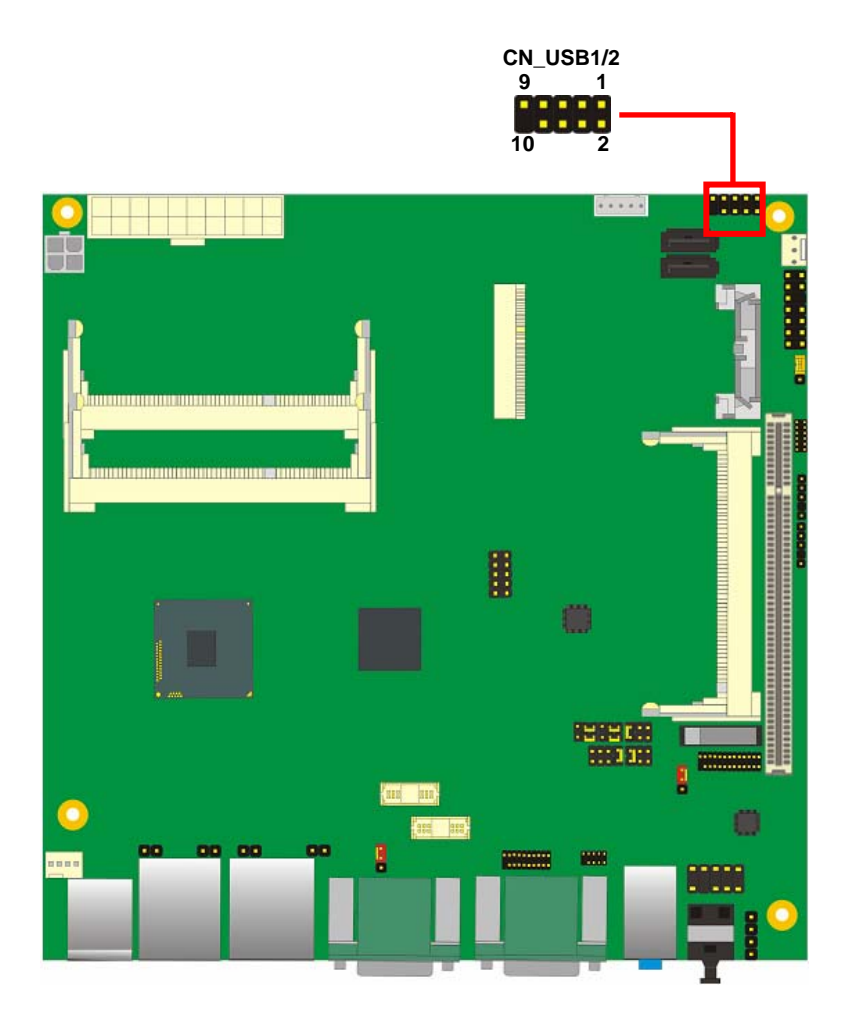

## **2.12 <Power Supply and Fan Interface>**

#### **2.12.1 <Power Input>**

The board requires onboard **4-pin** DC-input connector voltage range is from 9V to 24V, or onboard **20-pin** ATX2.0, for the input current, please take a reference of the power consumption report on appendix.

Connector: **ATX** *(It also can become Output when DC-IN be used)* Type: 20-pin ATX power connector

| <b>Pin</b> | <b>Assignment</b> | <b>Pin</b> | <b>Assignment</b> |
|------------|-------------------|------------|-------------------|
|            | 3.3V              | 11         | 3.3V              |
| 2          | 3.3V              | 12         | $-12V$            |
| 3          | <b>GND</b>        | 13         | <b>GND</b>        |
| 4          | 5V                | 14         | -PSON             |
| 5          | <b>GND</b>        | 15         | <b>GND</b>        |
| 6          | 5V                | 16         | <b>GND</b>        |
|            | <b>GND</b>        | 17         | <b>GND</b>        |
| 8          | $PW_OK$           | 18         | N/C               |
| 9          | 5V_SB             | 19         | 5V                |
| 10         | 12V               | 20         | 5V                |

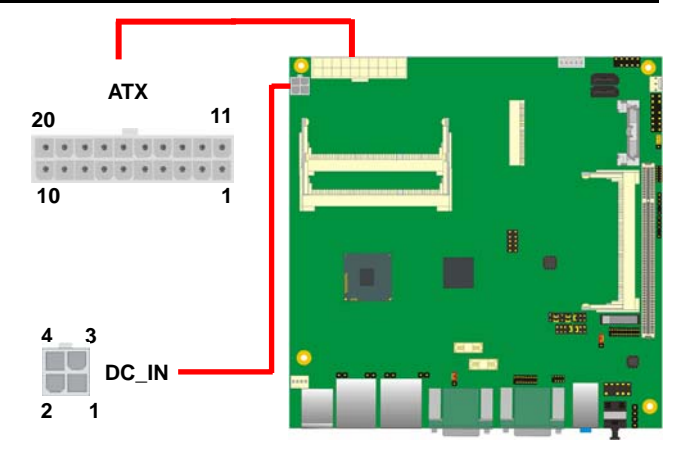

#### Connector: **DC\_IN**

Type: 4-pin standard Pentium 4 additional +9~24V power connector

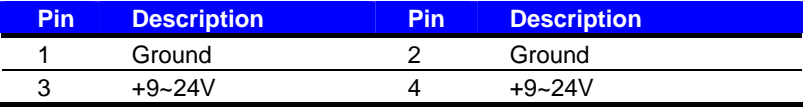

#### **2.12.2 <Power Output>**

The board provides one 20-pin ATX connector for +5V/+12V output for powering your HDD, CDROM or other devices.

#### **Attention: When DC-IN had power supplied, the ATX become output !**

#### **Avoid DC-IN and ATX power supply input at the same time !**

Connector: **ATX** *(When DC-IN be used)*

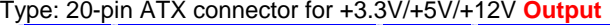

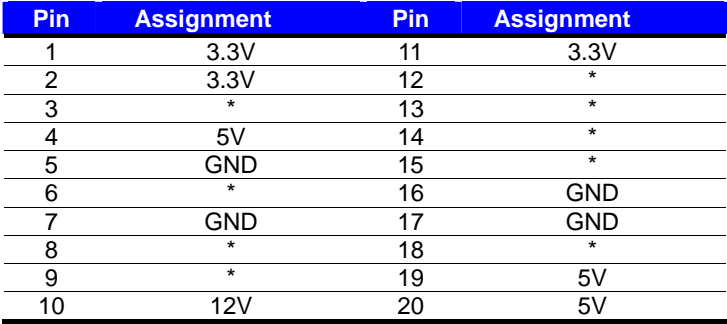

*Note: Maximum output voltage: 12V/2A & 5V/3A &3.3V/2A* 

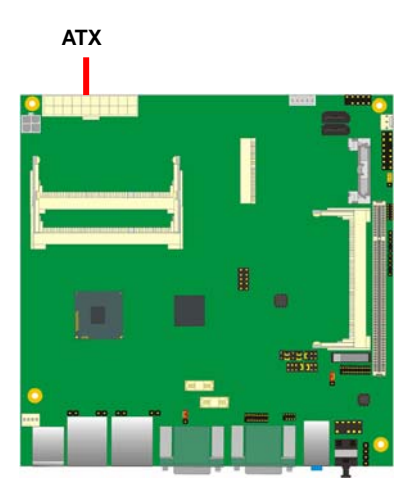

#### **2.12.3 <Fan connector>**

The board provides one **4-pin** fan connectors supporting smart fan for CPU cooler and one **3-pin** cooler fan connectors for system.

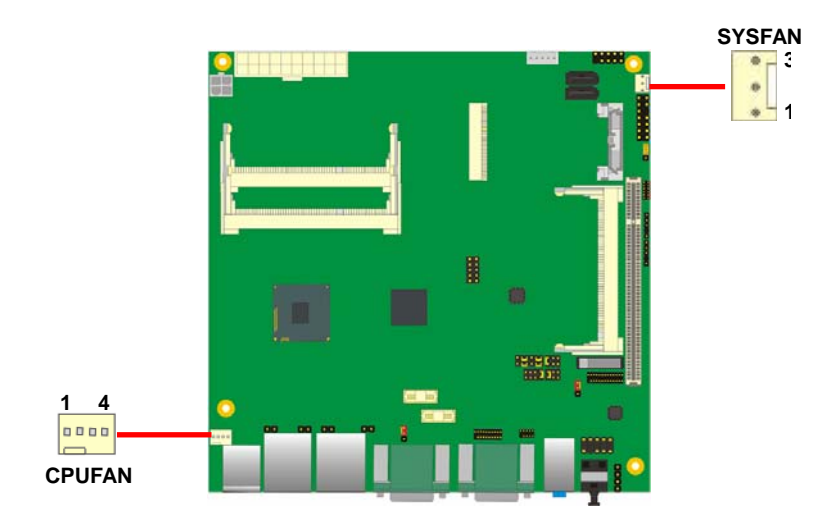

#### Connector: **CPUFAN**

Type: 4-pin fan wafer connector

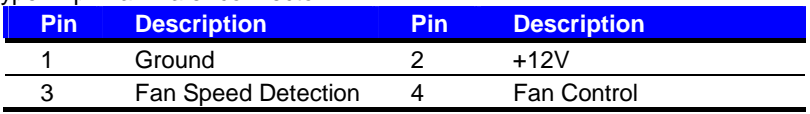

#### Connector: **SYSFAN**

Type: 3-pin fan wafer connector

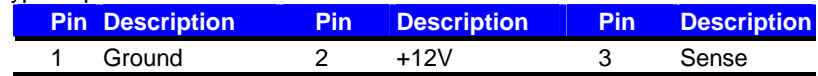

### **2.13 <Serial Port>**

The board supports Three RS232 serial port and one jumper selectable RS232/422/485 serial ports. The jumper JCSEL1 & JCSEL2 can let you configure the communicating modes for COM2.

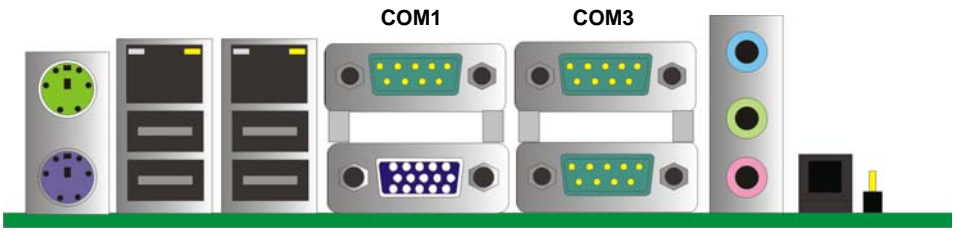

**COM2**

#### Connector: **COM2**

Type: 9-pin D-sub male connector on bracket for COM2

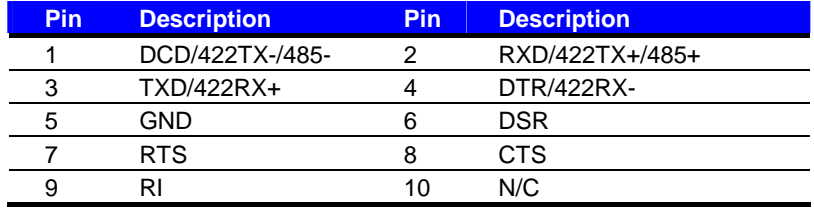

#### **Setting RS-232 & RS-422 & RS-485 for COM2**

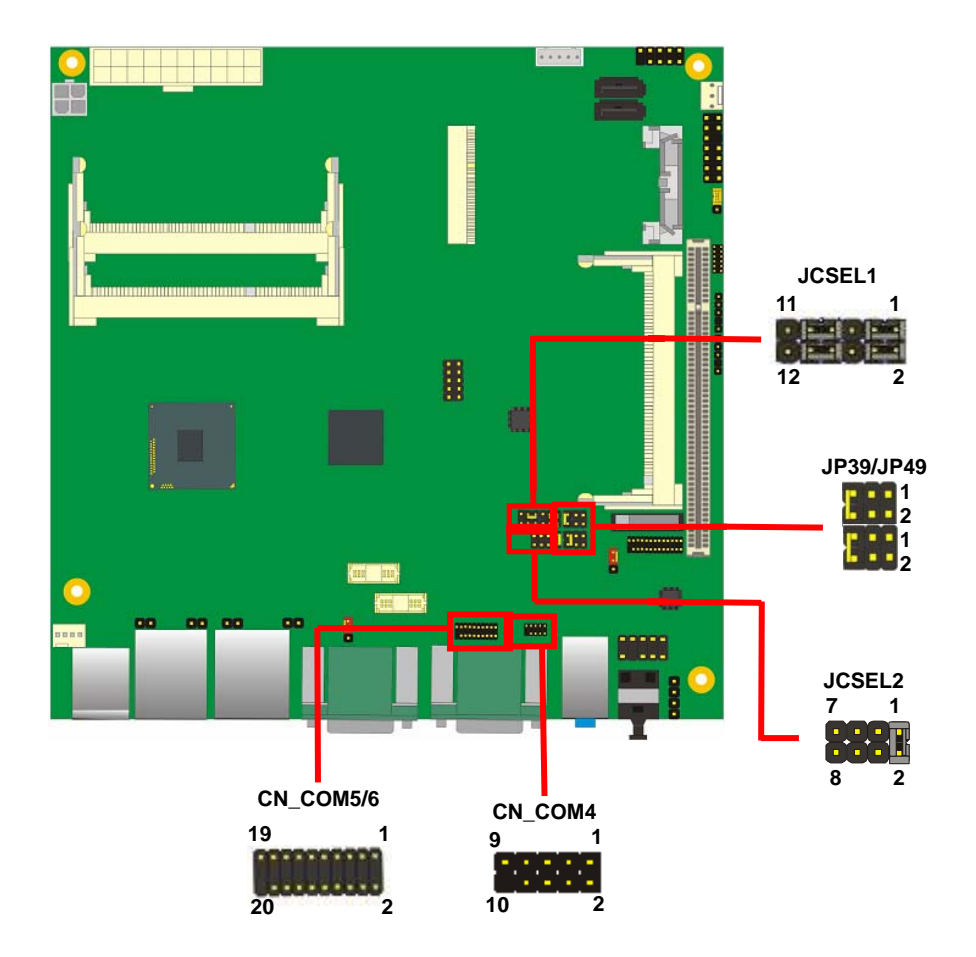

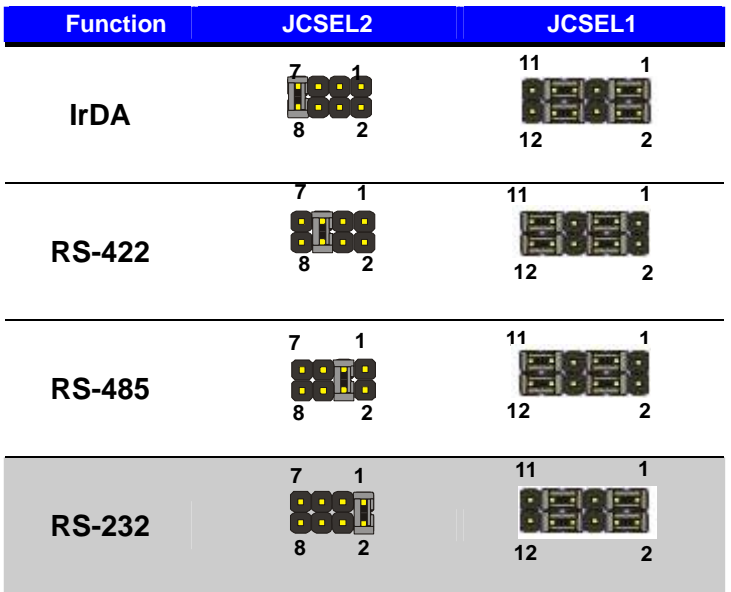

Default setting:

**JCSEL1: (1-3, 2-4, 7-9, 8-10) JCSEL2: (1-2)** 

#### Jumper: **JP39/JP49 (COM3/4)**

Type: onboard 6-pin header

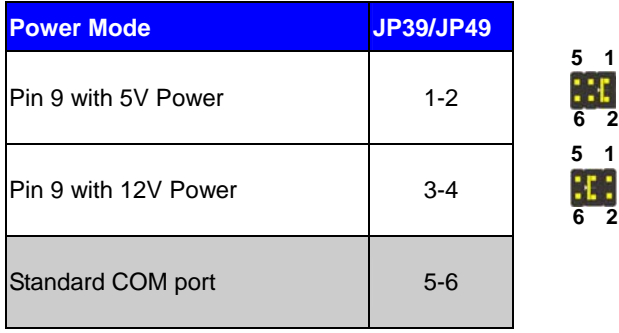

**Default setting (5-6)**

## **2.14 <Switch and Indicator>**

The **JFRNT** provides front control panel of the board, such as power button, reset and beeper, etc. Please check well before you connecting the cables on the chassis.

#### Connector: **JFRNT**

Type: onboard 14-pin (2 x 7) 2.54-pitch header

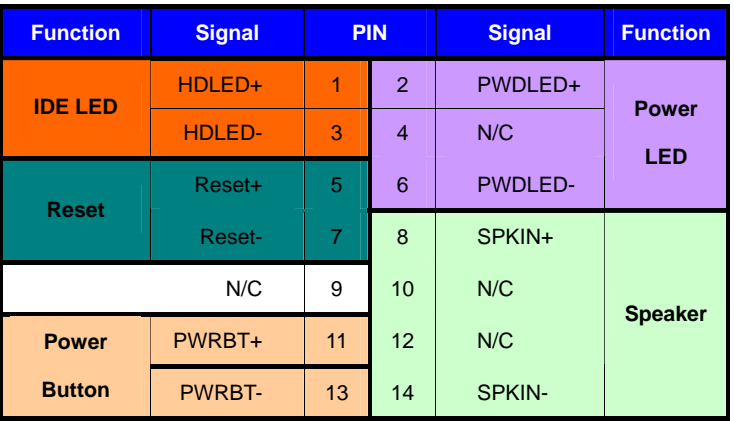

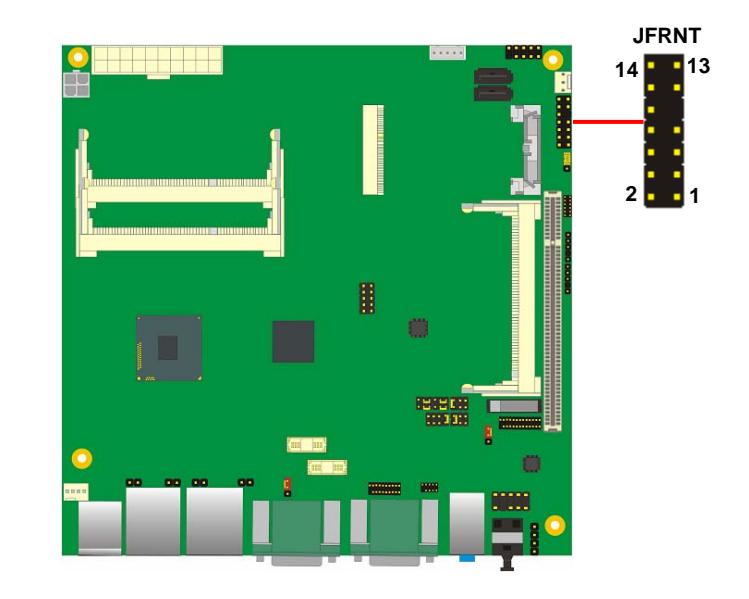

#### **(This Page is Left for Blank)**

## **Chapter 3 <System Configuration>**

## **3.1 <Audio Configuration>**

The board integrates Intel® NM10 with REALTEK® ALC888 codec. It can support 2-channel sound under system configuration. Please follow the steps below to setup your sound system.

1. Install REALTEK HD Audio driver.

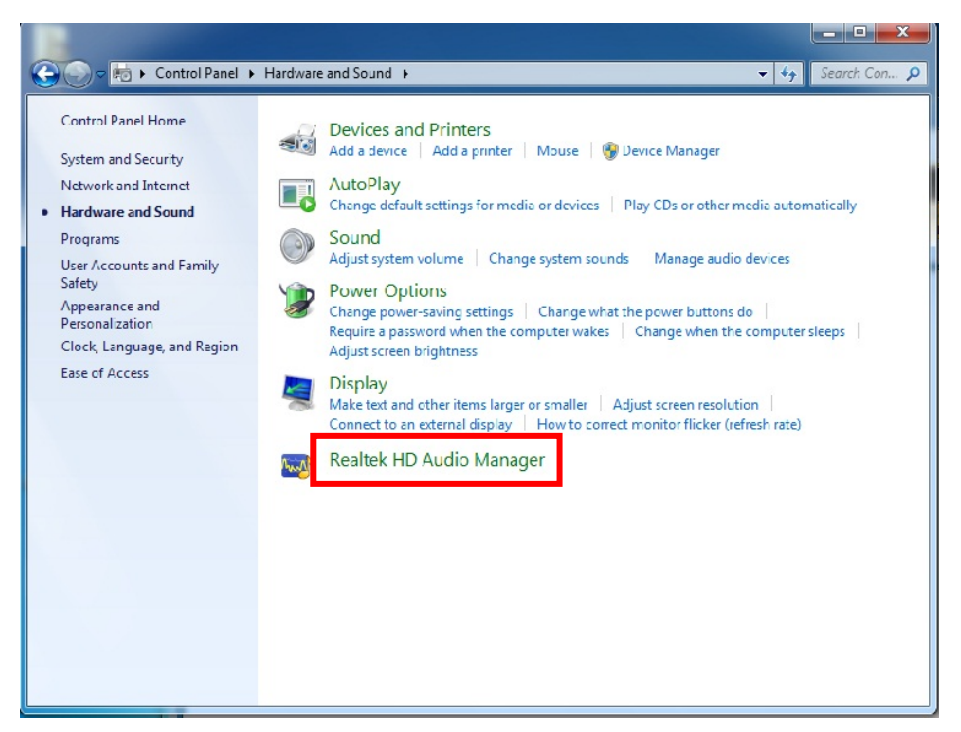

- 2. Lunch the control panel and Sound Effect Manager.
- 3. Select Speaker Configuration

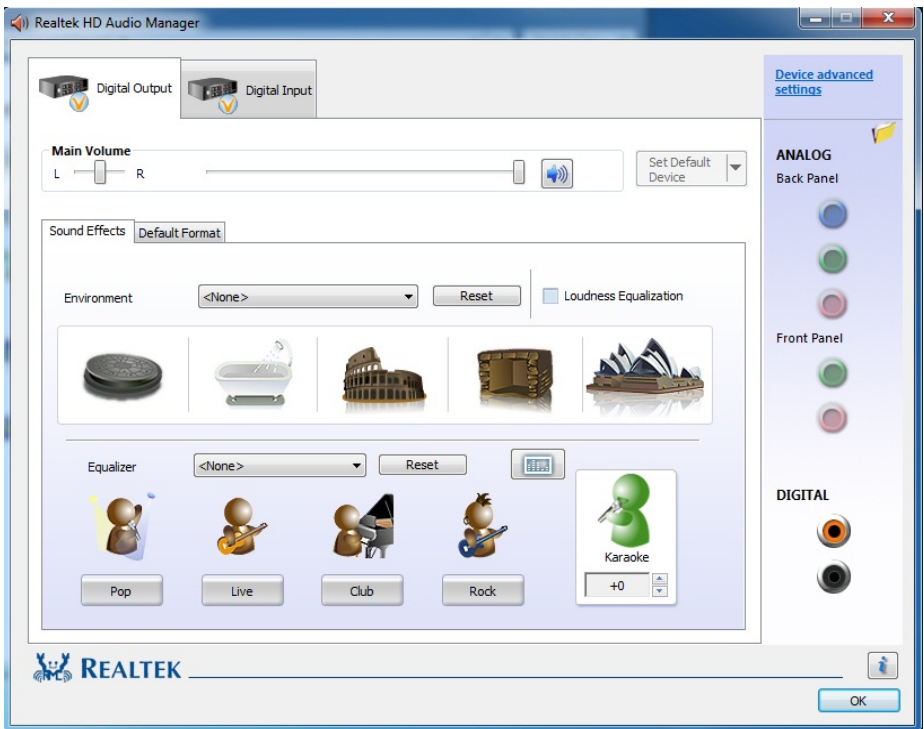

4. Select the sound mode to meet your speaker system.

## **3.2 <Display Properties Setting>**

Based on Intel® Atom D2550 / N2800 with GMA3650 (Graphic Media Accelerator), the

board supports two DACs for display device as different resolution and color bit.

Please install the Intel Graphic Driver before you starting setup display devices.

1. Click right button on the desktop to lunch Screen Resolution

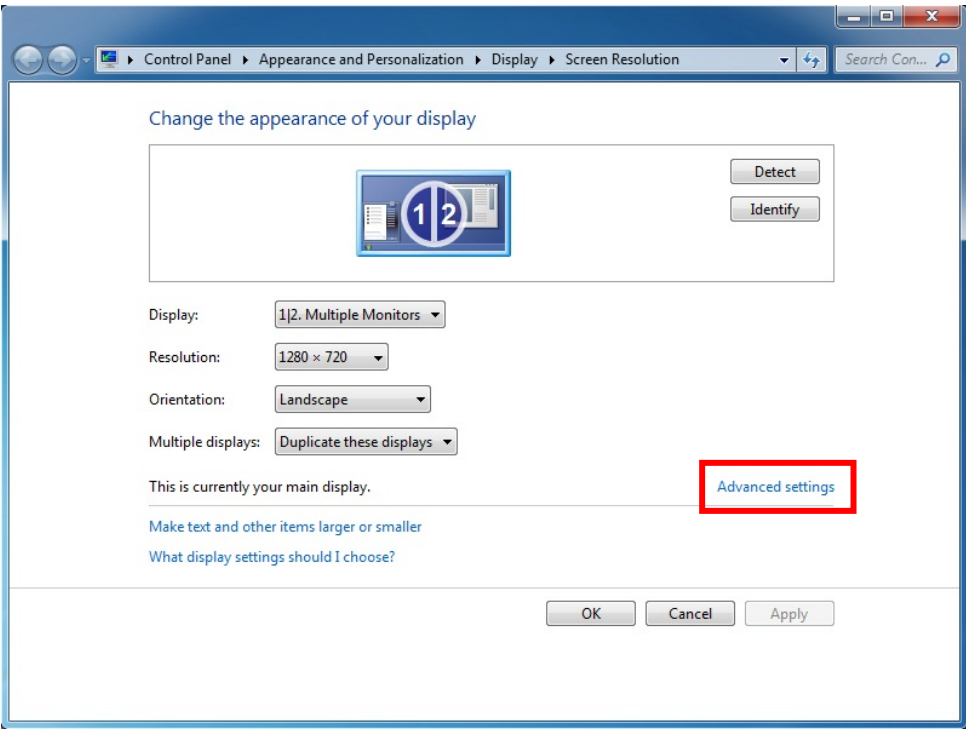

2. Click **Advanced** button for more specificity setup.

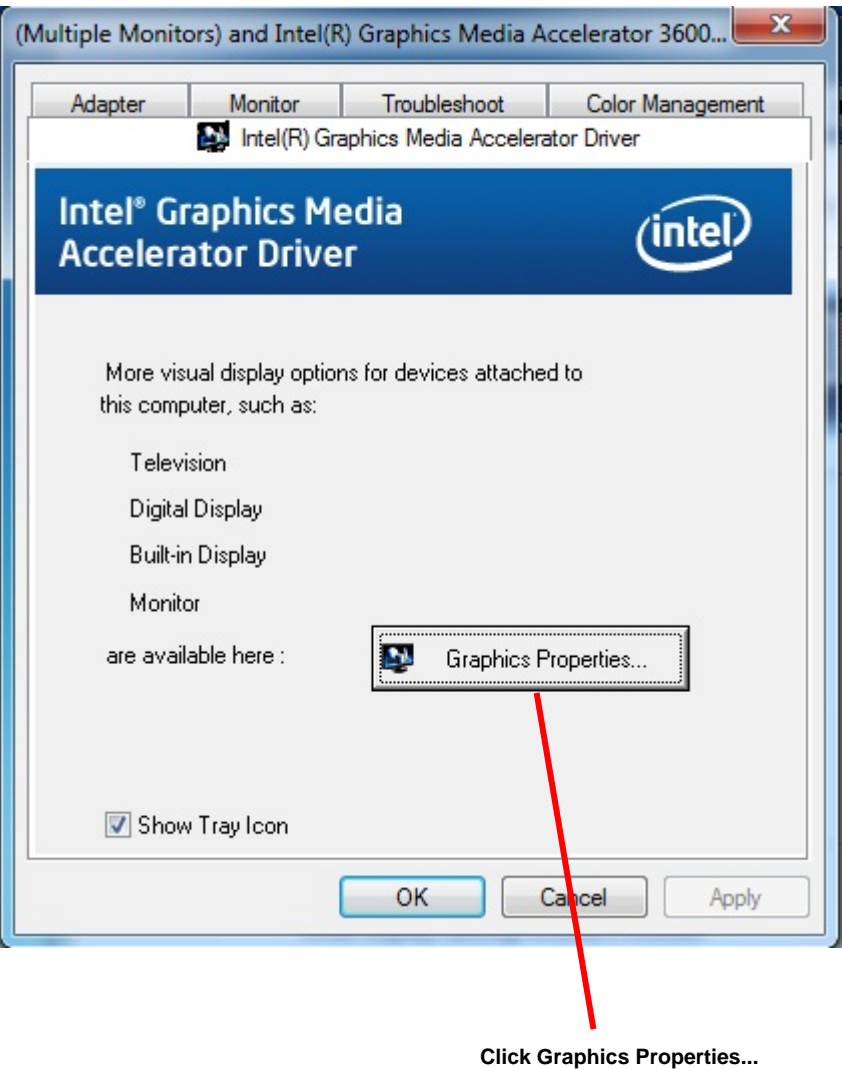

**for advanced setup** 

3. This setup options can let you define each device settings.

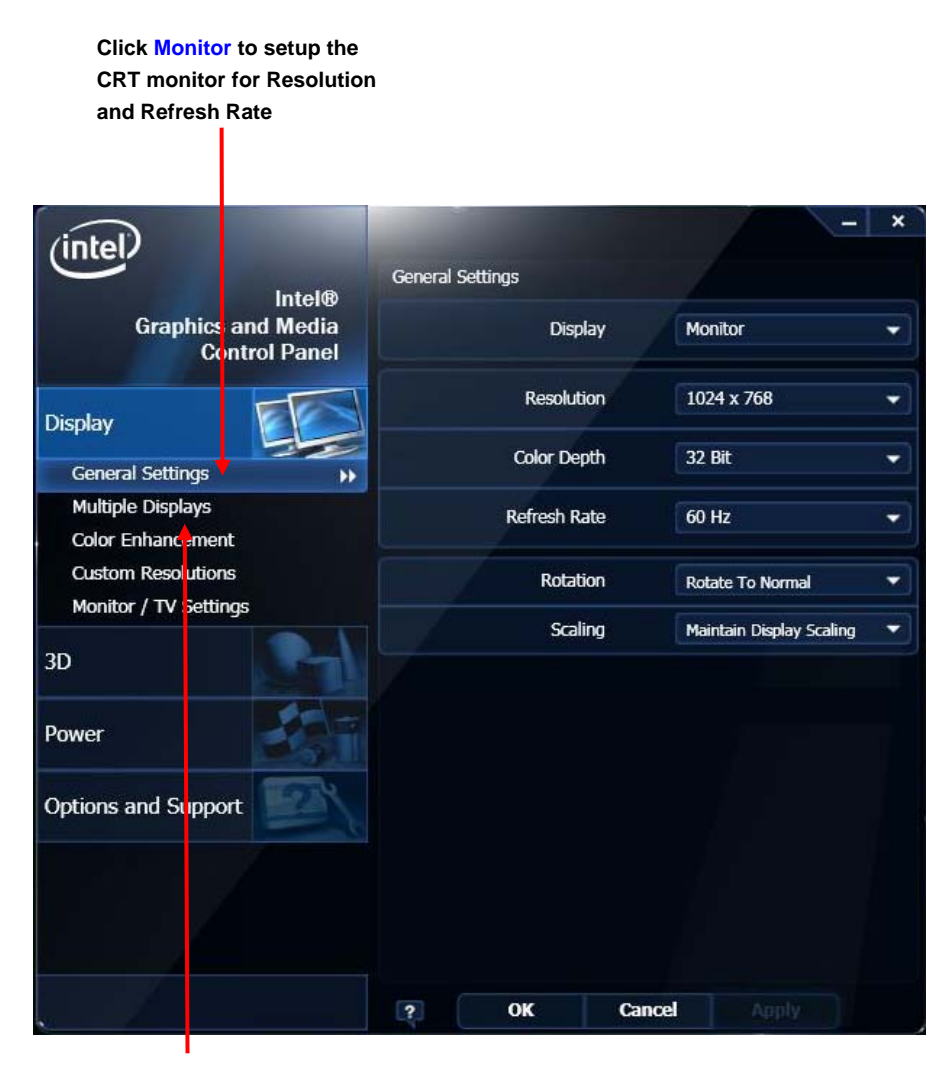

**Click Intel® Dual Display Clone to setup the dual display mode as same screen**

## **Chapter 4 <BIOS Setup>**

The motherboard uses the Phoenix BIOS for the system configuration. The Phoenix BIOS in the single board computer is a customized version of the industrial standard BIOS for IBM PC AT-compatible computers. It supports Intel® x86 and compatible CPU architecture based processors and computers. The BIOS provides critical low-level support for the system central processing, memory and I/O sub-systems.

The BIOS setup program of the single board computer let the customers modify the basic configuration setting. The settings are stored in a dedicated battery-backed memory, NVRAM, retains the information when the power is turned off. If the battery runs out of the power, then the settings of BIOS will come back to the default setting.

The BIOS section of the manual is subject to change without notice and is provided here for reference purpose only. The settings and configurations of the BIOS are current at the time of print, and therefore they may not be exactly the same as that displayed on your screen.

To activate CMOS Setup program, press <DEL> key immediately after you turn on the system. The following message "Press DEL to enter SETUP" should appear in the lower left hand corner of your screen. When you enter the CMOS Setup Utility, the Main Menu will be displayed as **Figure 4-1**. You can use arrow keys to select your function, press  $\leq$  Enter  $>$  key to accept the selection and enter the sub-menu.

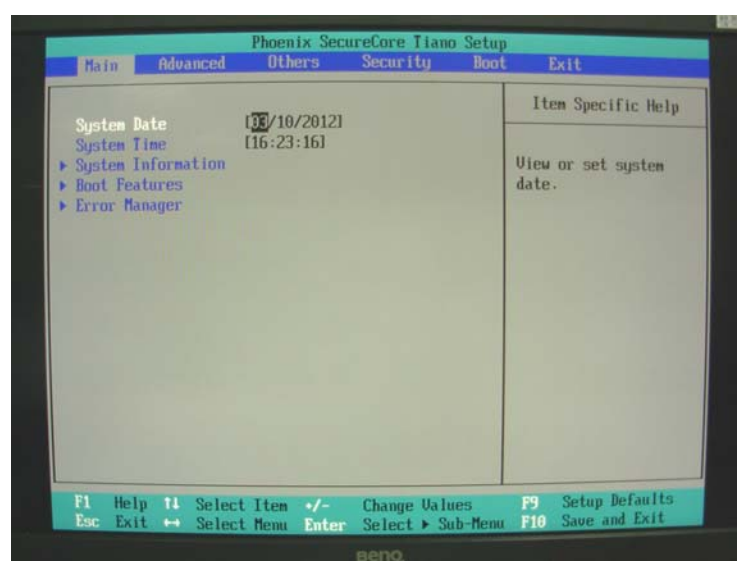

#### **Figure 4-1** CMOS Setup Utility Main Screen

#### **(This Page is Left for Blank)**

## **Appendix A <I/O Port Pin Assignment>**

## **A.1 <Serial ATA Port>**

#### Connector: **S\_ATA1/2**

Type: 7-pin wafer connector

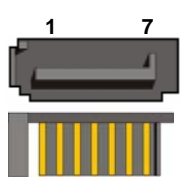

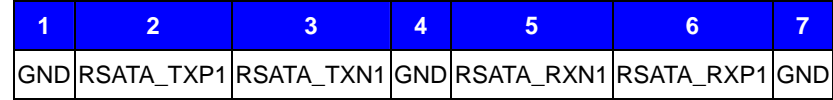

## **A.2 <IrDA Port>**

Connector: **CN\_IR** Type: 5-pin header for SIR Ports

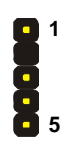

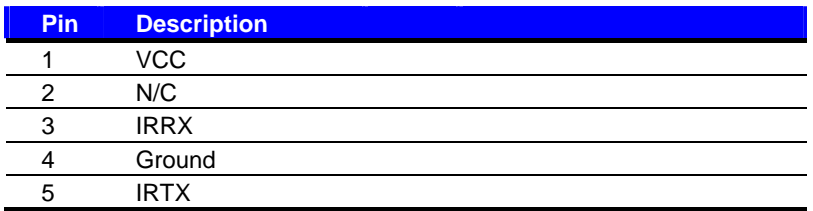

## **A.3 <GPIO Port>**

Connector: **CN\_DIO** Type: onboard 2 x 6-pin header, pitch=2.0mm

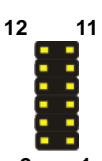

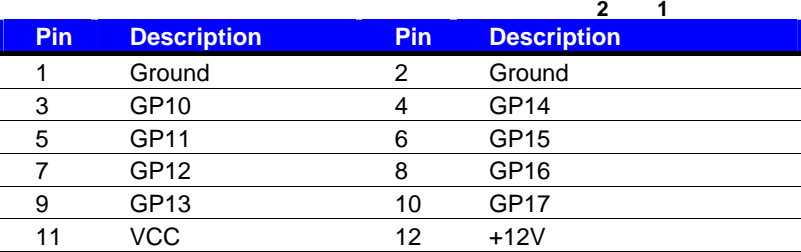

## **A.4 <USB Interface>**

#### Connector: **CN\_USB1/2**

Type: 10-pin (5 x 2) header for dual USB Ports

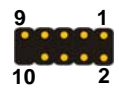

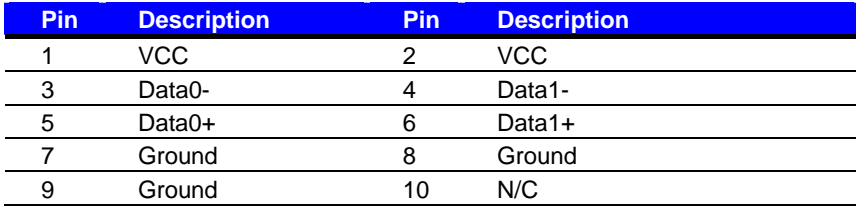

## **A.5 <Serial Port>**

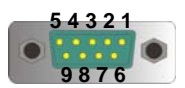

#### Connector: **COM1/2/3**

Type: 9-pin D-sub male connector on bracket

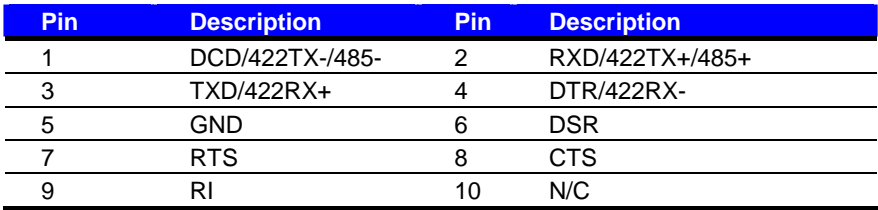

### **A.6 <Parallel Port>**

Connector: **CN\_LPT** 

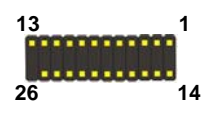

Type: 26-Pin box header Connector on bracket

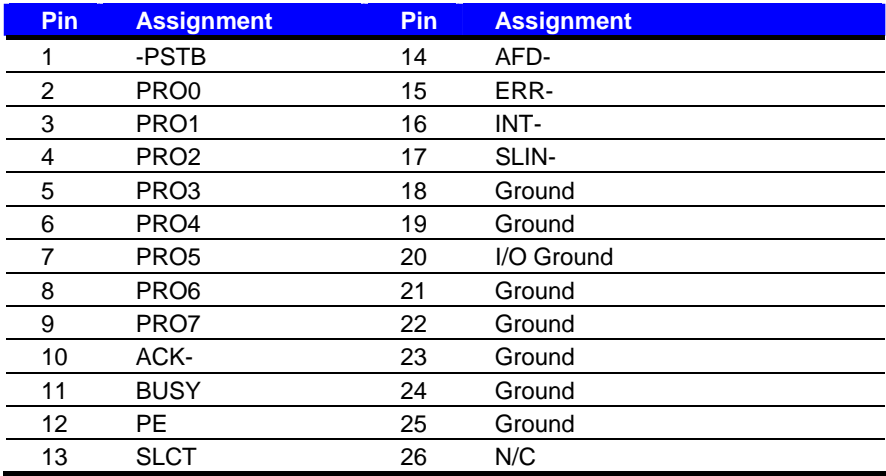

## **A.7 <VGA Port>**

Connector: **CRT**

Type: 15-pin D-sub female connector on bracket

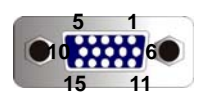

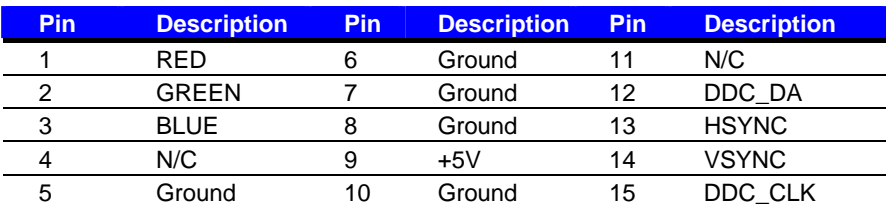

## **A.8 <LAN Port>**

Connector: **RJ45\_1/2** 

Type: RJ45 connector with LED on rear panel

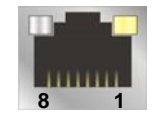

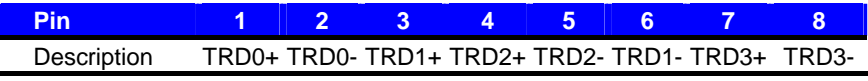

## **A.9 <SMBus>**

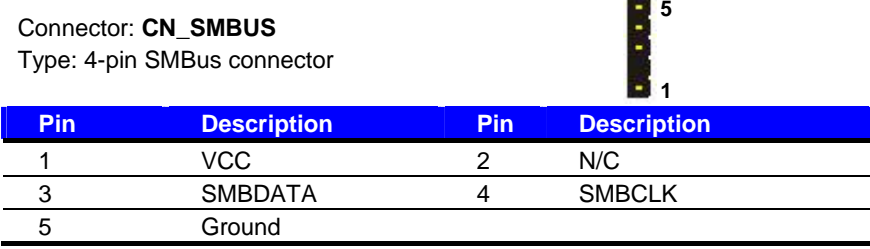

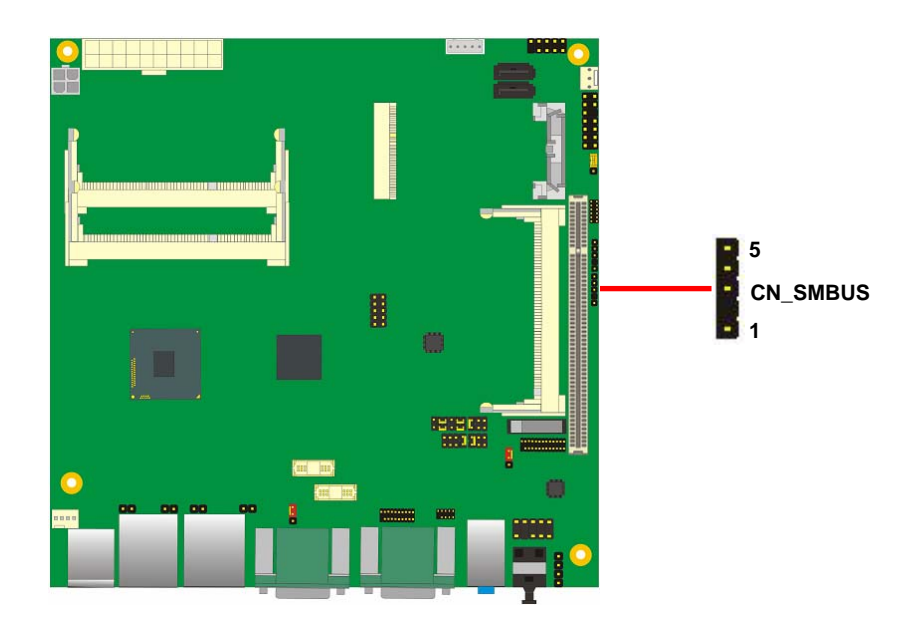

## **A.10 <LAN LED Port>**

Connector: **JSPD1/2**

Type: 5-pin header for LAN Speed LED connector

#### When Lan speed 10/100Mbps

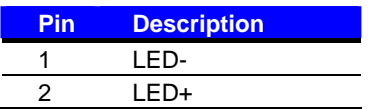

When Lan speed 1Gbps

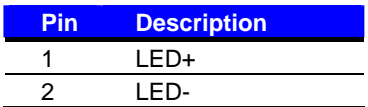

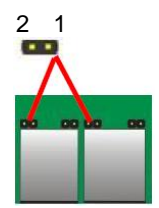

#### Connector: **JACT1/2**

Type: 5-pin header for LAN Activity LED connector

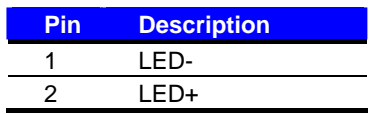

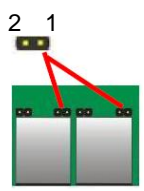

## **Appedix B <System Resources>**

## **B.1 < I/O Port Address Map >**

Input/output (IO) 1 [00000000 - 0000001F] Direct memory access controller MI [00000000 - 00000CF71 PCI bus [00000020 - 00000021] Programmable interrupt controller [00000024 - 00000025] Programmable interrupt controller [00000028 - 00000029] Programmable interrupt controller [0000002C - 0000002D] Programmable interrupt controller 16000002E - 0000002F] Motherboard resources 00000030 - 00000031] Programmable interrupt controller [00000034 - 00000035] Programmable interrupt controller [00000038 - 00000039] Programmable interrupt controller [0000003C - 0000003D] Programmable interrupt controller 100000040 - 000000431 System timer 160000004E - 0000004F1 Motherboard resources [14] [00000050 - 00000053] System timer [00000060 - 00000060] Standard PS/2 Keyboard 1 [00000061 - 00000061] Motherboard resources 100000063 - 000000631 Motherboard resources 100000064 - 000000641 Standard PS/2 Keyboard 1 [00000070 - 00000070] Motherboard resources 100000070 - 00000077] System CMOS/real time clock [00000081 - 00000091] Direct memory access controller 1 [00000092 - 00000092] Motherboard resources 190000093 - 0000009F1 Direct memory access controller [000000A0 - 000000A1] Programmable interrupt controller [000000A4 - 000000A5] Programmable interrupt controller [000000A8 - 000000A9] Programmable interrupt controller [000000AC - 000000AD] Programmable interrupt controller 1000000B0 - 000000B11 Programmable interrupt controller 1 [000000B2 - 000000B3] Motherboard resources 1000000B4 - 000000B5] Programmable interrupt controller [000000B8 - 000000B9] Programmable interrupt controller [000000BC - 000000BD] Programmable interrupt controller 1 [000000C0 - 000000DF] Direct memory access controller 14 [000000F0 - 000000F0] Numeric data processor

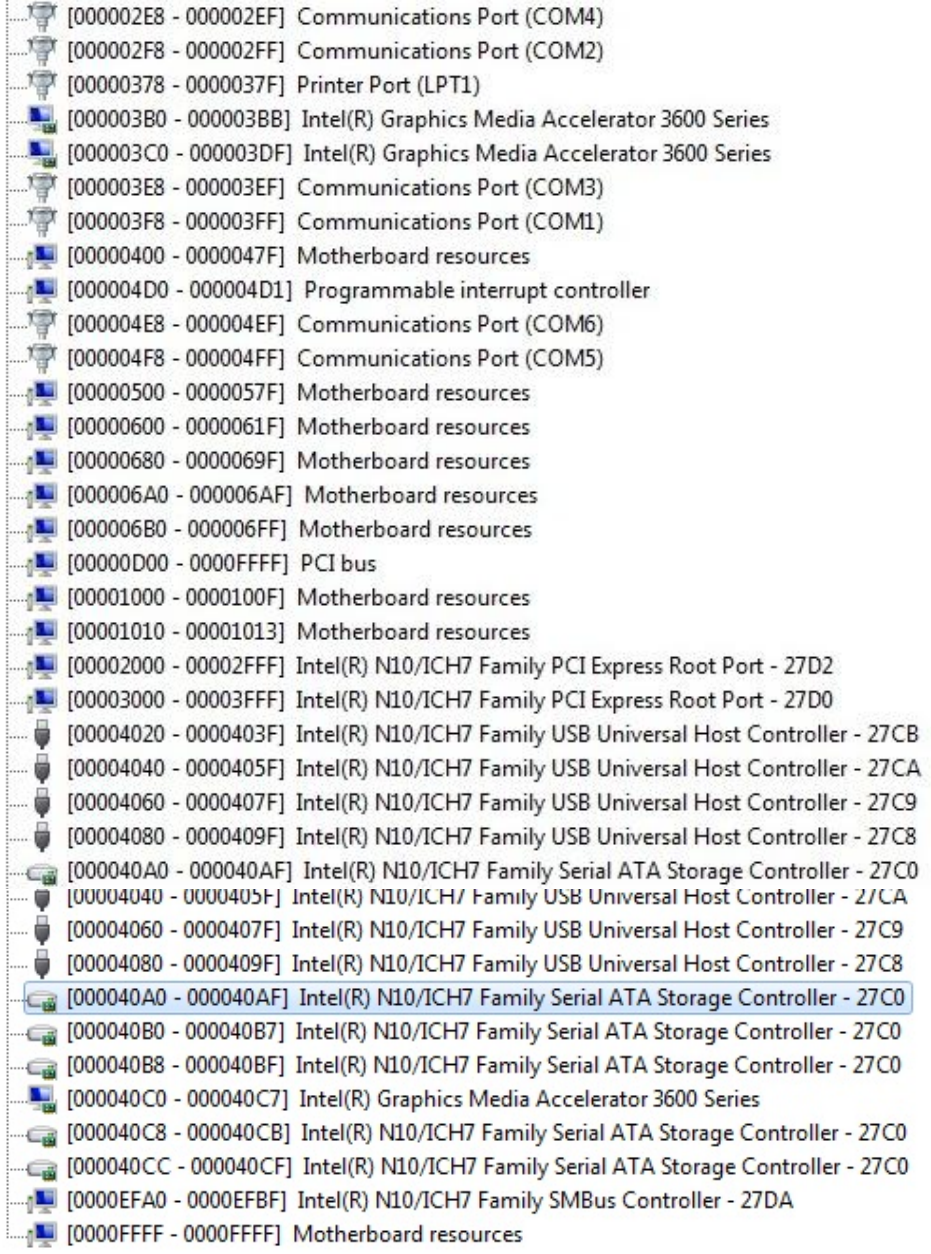

## **B.2 < Memory Address Map >**

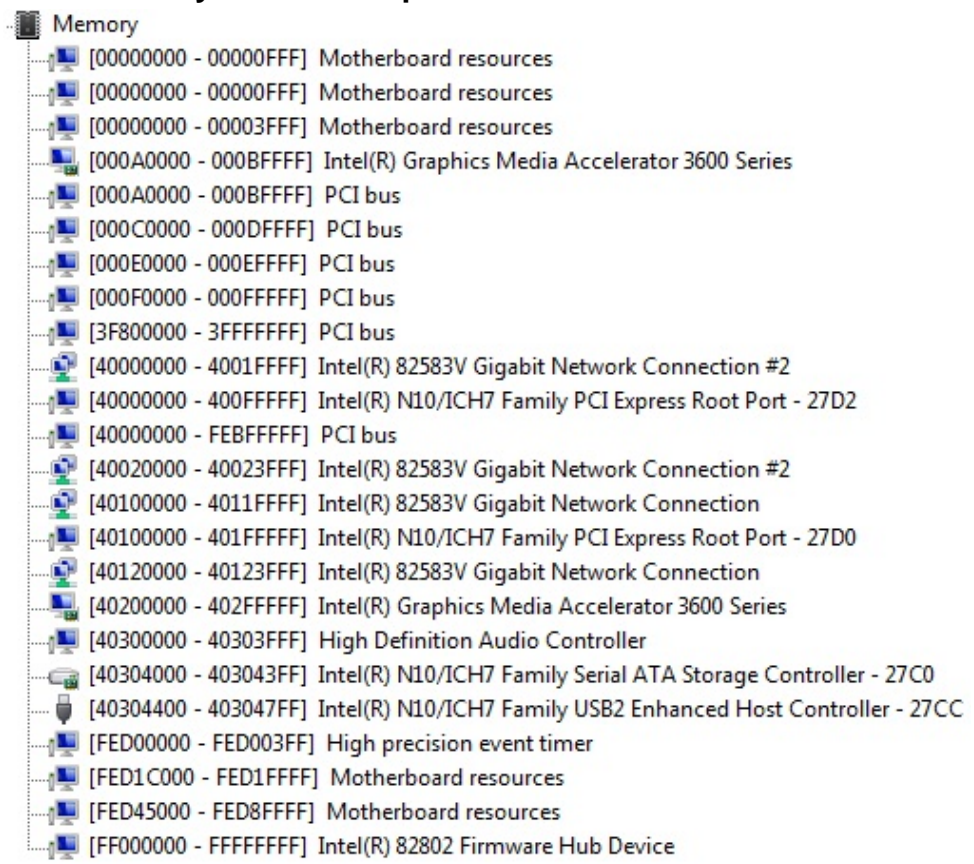

#### **B.3 < System IRQ Resources >**

Interrupt request (IRQ)  $\Box$ <sub>0</sub> (ISA) 0x00000000 (00) System timer Standard PS/2 Keyboard  $\equiv$  (ISA) 0x00000001 (01)  $\sqrt{ }$  (ISA) 0x00000003 (03) Communications Port (COM2)  $\mathbb{Z}$  (ISA) 0x00000004 (04) Communications Port (COM1)  $\blacksquare$  (ISA) 0x00000008 (08) System CMOS/real time clock  $\mathbb{F}$  (ISA) 0x0000000B (11) Communications Port (COM3)  $\mathbb{F}$  (ISA) 0x0000000B (11) Communications Port (COM4)  $\mathbb{F}$  (ISA) 0x0000000B (11) Communications Port (COM5)  $\mathbb{F}$  (ISA) 0x0000000B (11) Communications Port (COM6)  $\frac{100}{2}$  (ISA) 0x0000000C (12) PS/2 Compatible Mouse  $\Box$ <sub>1</sub> (ISA) 0x0000000D (13) Numeric data processor  $\blacksquare$  (ISA) 0x00000051 (81) Microsoft ACPI-Compliant System  $\frac{1}{2}$  (ISA) 0x00000052 (82) Microsoft ACPI-Compliant System  $\Box$ <sub>1</sub> (ISA) 0x00000053 (83) Microsoft ACPI-Compliant System  $\Box$  (ISA) 0x00000054 (84) Microsoft ACPI-Compliant System  $\blacksquare$  (ISA) 0x00000055 (85) Microsoft ACPI-Compliant System  $\Box$ <sub>1</sub> (ISA) 0x00000056 (86) Microsoft ACPI-Compliant System  $\Box$  (ISA) 0x00000057 (87) Microsoft ACPI-Compliant System  $\Box$ <sub>1</sub> (ISA) 0x00000058 (88) Microsoft ACPI-Compliant System  $\Box$  (ISA) 0x00000059 (89) Microsoft ACPI-Compliant System  $\Box$ <sub>1</sub> (ISA) 0x0000005A (90) Microsoft ACPI-Compliant System  $\Box$  (ISA) 0x0000005B (91) Microsoft ACPI-Compliant System  $\Box$  (ISA) 0x0000005C (92) Microsoft ACPI-Compliant System  $\Box$  (ISA) 0x0000005D (93) Microsoft ACPI-Compliant System  $\frac{1}{2}$  (ISA) 0x0000005E (94) Microsoft ACPI-Compliant System  $\Box$  (ISA) 0x0000005F (95) Microsoft ACPI-Compliant System  $\Box$  (ISA) 0x00000060 (96) Microsoft ACPI-Compliant System  $\Box$ <sub>1</sub> (ISA) 0x00000061 (97) Microsoft ACPI-Compliant System  $\Box$  (ISA) 0x00000062 (98) Microsoft ACPI-Compliant System  $\Box$  (ISA) 0x00000063 (99) Microsoft ACPI-Compliant System  $\Box$  (ISA) 0x00000064 (100) Microsoft ACPI-Compliant System  $\Box$  (ISA) 0x00000065 (101) Microsoft ACPI-Compliant System  $\frac{1}{2}$  (ISA) 0x00000066 (102) Microsoft ACPI-Compliant System  $\frac{100}{2}$  (ISA) 0x00000067 (103) Microsoft ACPI-Compliant System  $\blacksquare$  (ISA) 0x00000068 (104) Microsoft ACPI-Compliant System  $\Box$  (ISA) 0x00000069 (105) Microsoft ACPI-Compliant System  $\Box$  (ISA) 0x0000006A (106) Microsoft ACPI-Compliant System

 $\overline{\phantom{a}}$ 

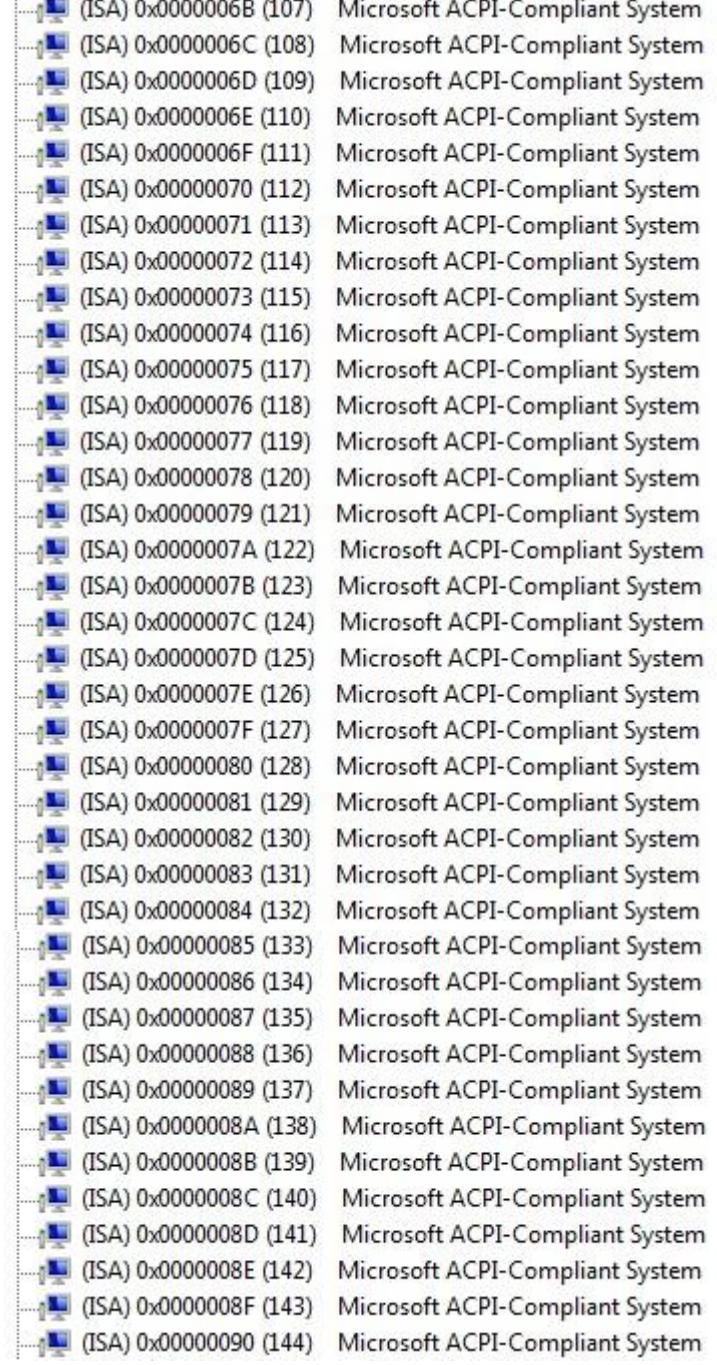

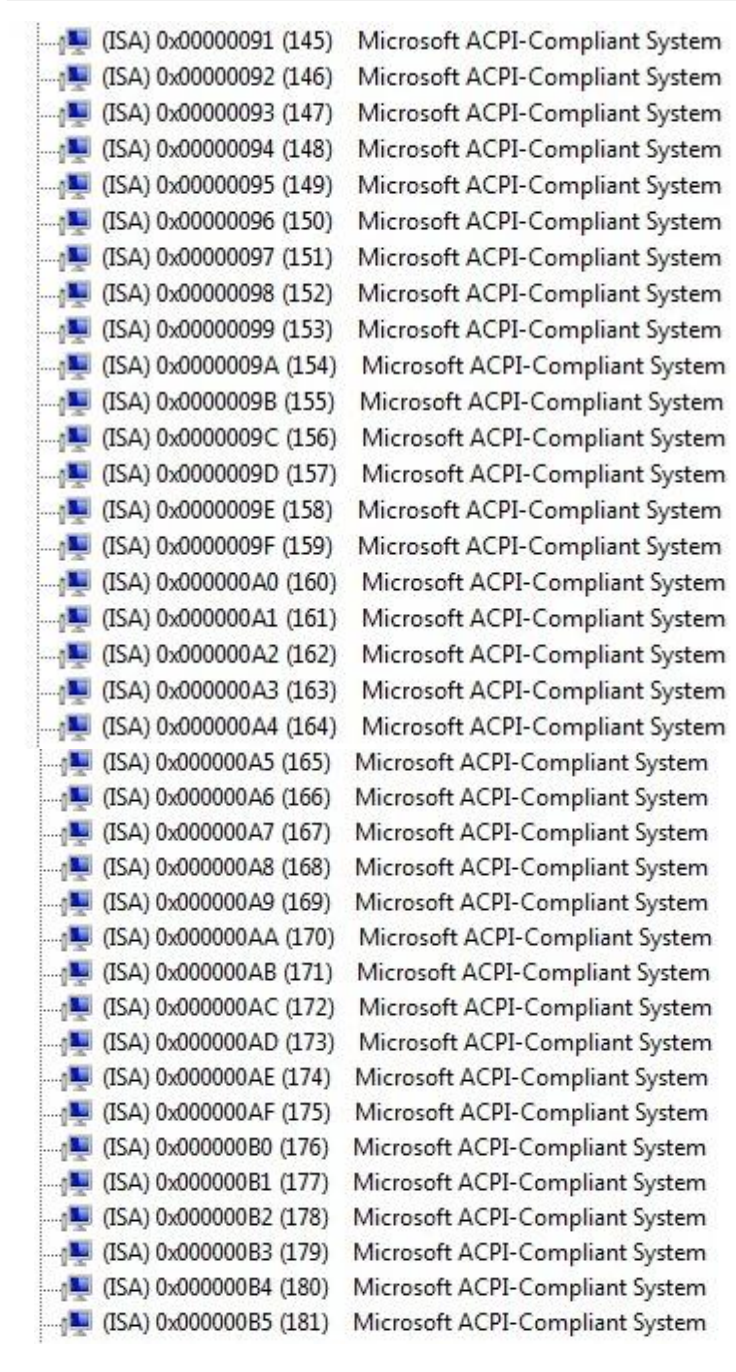

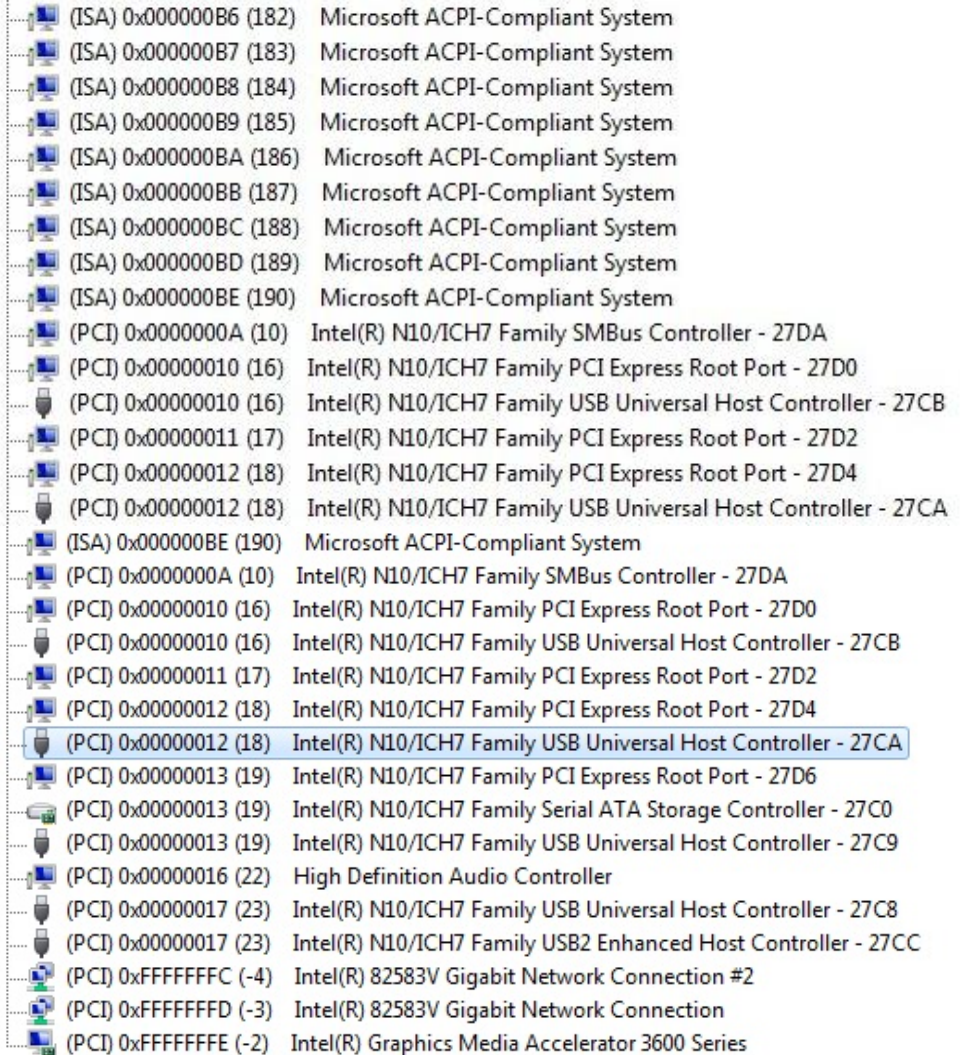

## **B.4 < System DMA Resources >**

Direct memory access (DMA)

4 Direct memory access controller

## **LV-67I User's Manual Appedix C <Flash BIOS>**

#### **C.1 <BIOS Auto Flash Tool>**

The board is based on Phoenix BIOS and can be updated easily by the BIOS auto flash tool. You can download the tool online at the address below:

#### **http://www.phoenix.com/en/home/**

**http://www.commell.com.tw/Support/Support\_SBC.htm**

File name of the tool is "Pflash.exe", it's the utility that can write the data into the BIOS flash ship and update the BIOS.

#### **C.2 <Flash Method>**

- 1. Please make a bootable floppy disk.
- 2. Get the last .bin files you want to update and copy it into the disk.
- 3. Copy phoenixflash.exe to the disk.
- 4. Power on the system and flash the BIOS. (Example: C:/Pflash /sa /bbl /cvar XXX.bin)
- 5. Re-star the system.

Any question about the BIOS re-flash please contact your distributors or visit the web-site at below:

**http://www.commell.com.tw/support/support.htm**

## **Appendix D <Programming GPIO's>**

The GPIO' can be programmed with the MSDOS debug program using simple

IN/OUT commands. The following lines show an example how to do this.

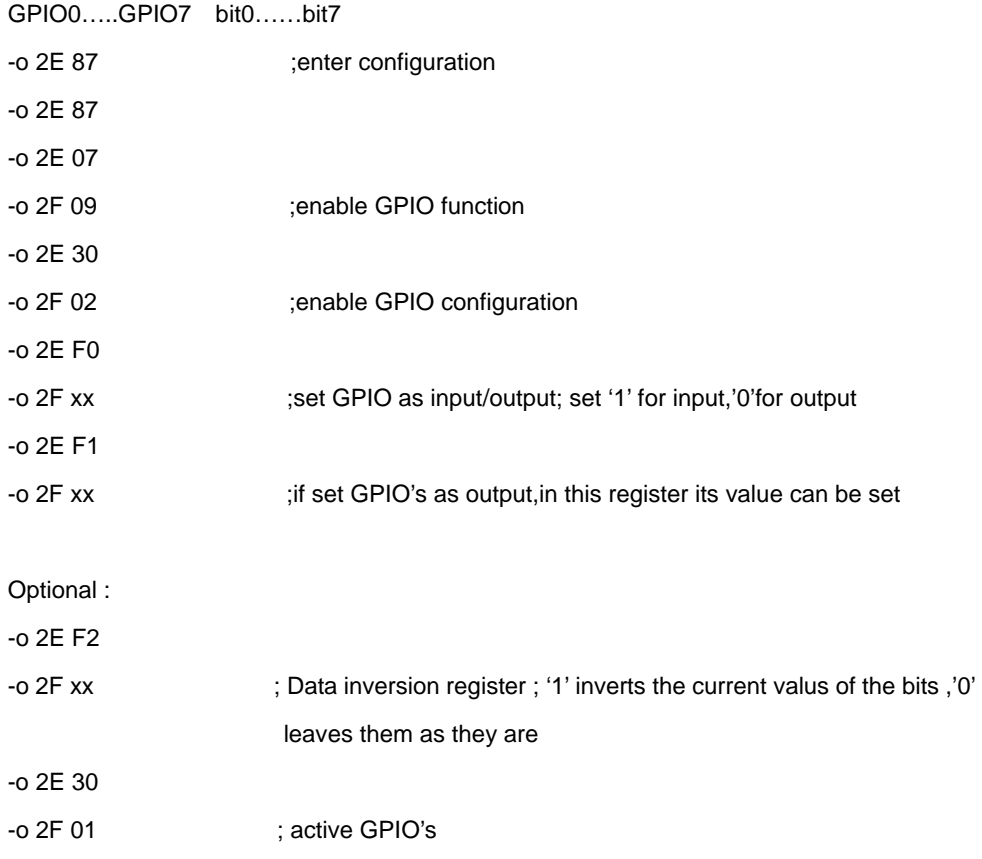

For further information ,please refer to Winbond W83627DHG-P datasheet.

The watchdog timer makes the system auto-reset while it stops to work for a period. The

integrated watchdog timer can be setup as system reset mode by program.

#### **Timeout Value Range**

- 1 to 255
- Second or Minute

#### **Program Sample**

Watchdog timer setup as system reset with 5 second of timeout

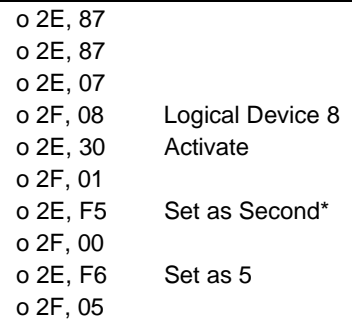

\* Minute: bit  $3 = 0$ ; Second: bit  $3 = 1$ 

You can select Timer setting in the BIOS, after setting the time options, the system will reset according to the period of your selection.

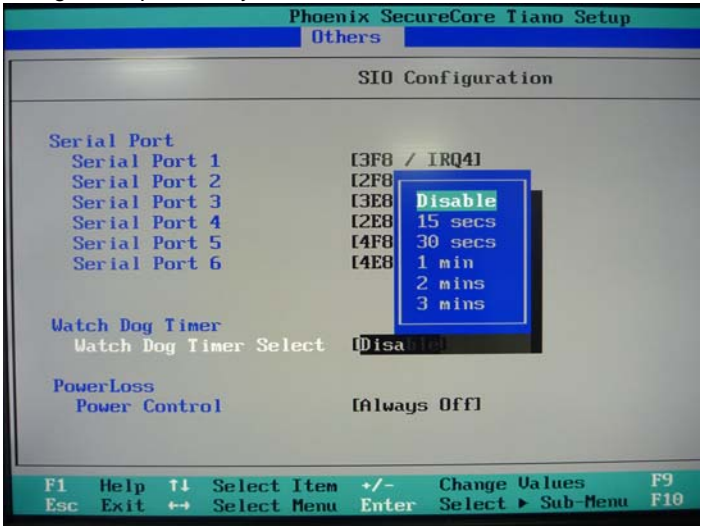

## **Contact Information**

Any advice or comment about our products and service, or anything we can help you please don't hesitate to contact with us. We will do our best to support you for your products, projects and business.

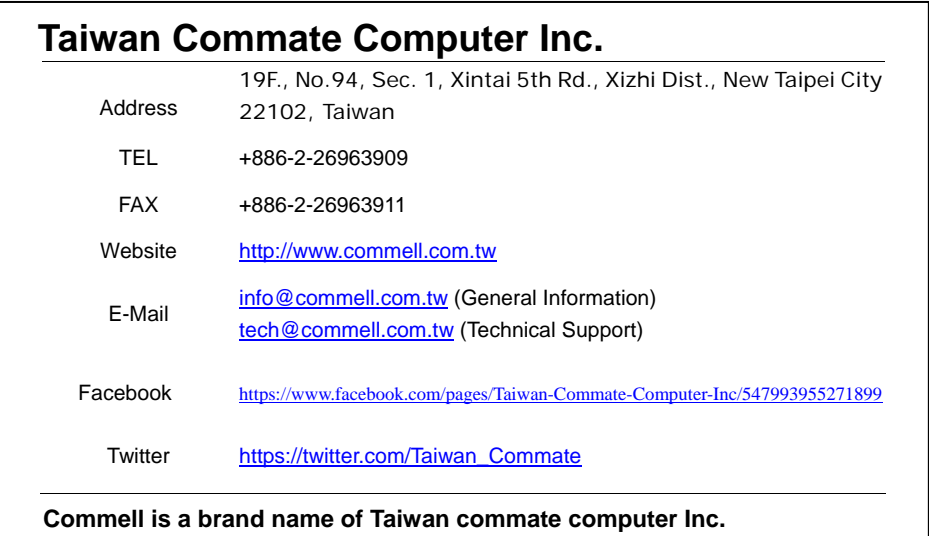

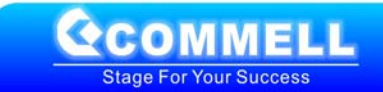